# **JRun** サンプル ガイド

Windows®、UNIX™、および Linux<sup>™</sup> 用 JRun 3.1

Allaire® Corporation

## 版権告知

© 2000, 2001 Allaire Corporation. All rights reserved.

本書 と その中に記載 されている ソ フ ト ウ ェ アは、 ラ イセンス契約のも とに供給 され、 このライセンスの条項に従ってのみ使用または複製することができます。本書の内容 は、情報の提供のみを目的としており、予告なしに変更されることがあります。これ について、 Allaire Corporation は一切責任を負いません。 Allaire Corporation は、 本書の 誤りについて一切責任を負いません。

ラ イセンスによる許可がある場合を除いて、 Allaire Corporation の事前の書面による許 可な しに、 この出版物の一部または全部の複製、 検索システムへの保存、 あるいは電 子的、機械的な記録、または他のいかなる形態や手段による転送を行うことはできま せん。

ColdFusion は、 Allaire Corporation の登録商標です。 Ejipt、 Allaire、 JRun、 JRun Studio、 および Allaire ロゴは、 米国および各国における Allaire Corporation の商標です。 Linux は、 Linus Torvalds の商標です。 Microsoft、 Windows、 Windows NT、 および Windows 95 は、Microsoft Corporation の登録商標です。Java、JavaBeans、JavaServer、JavaServer Pages、 JSP、 JavaScript、JavaSoft、JavaBeans、JDK、Enterprise Java Beans、EJB、RMI、JNI、JNDI、 JDBC、 および Solaris は、 米国および各国における Sun Microsystems の商標または登録 商標です。 UNIX は、 The Open Group の商標です。 その他の製品および製品名は、 各所 有者に帰属する商標です。

このソ フ ト ウ ェ アの著作権の一部は、 Merant, Inc. に帰属し ます。 1991-2001

部品番号 : AA-JJSAM-RK

# 目次

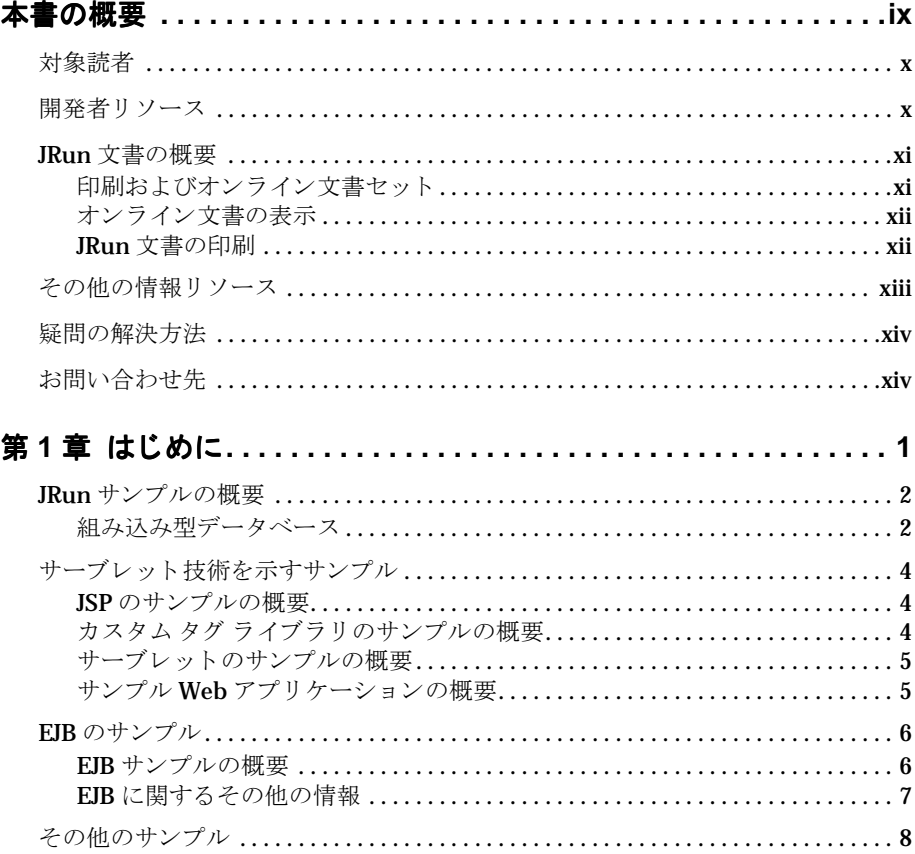

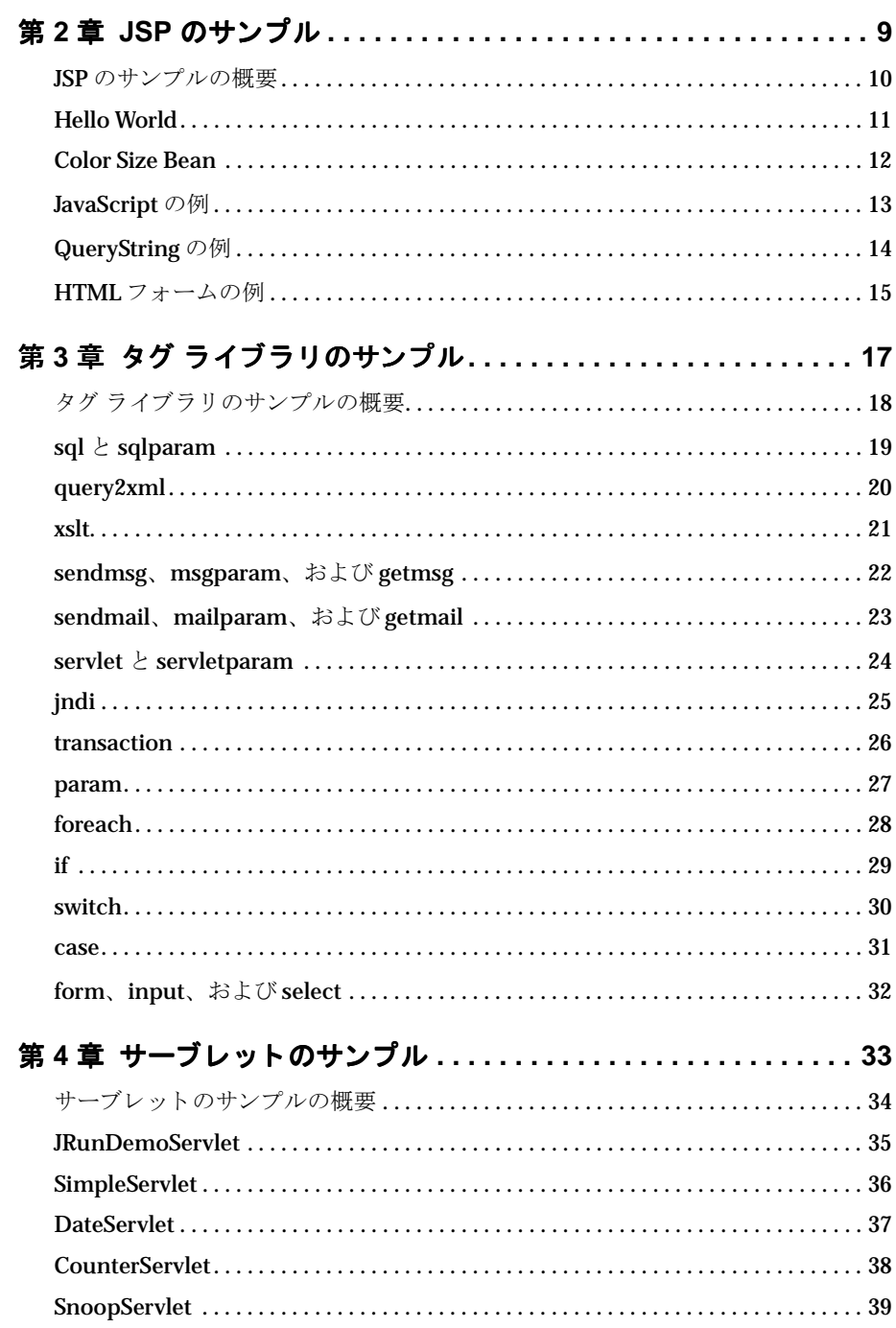

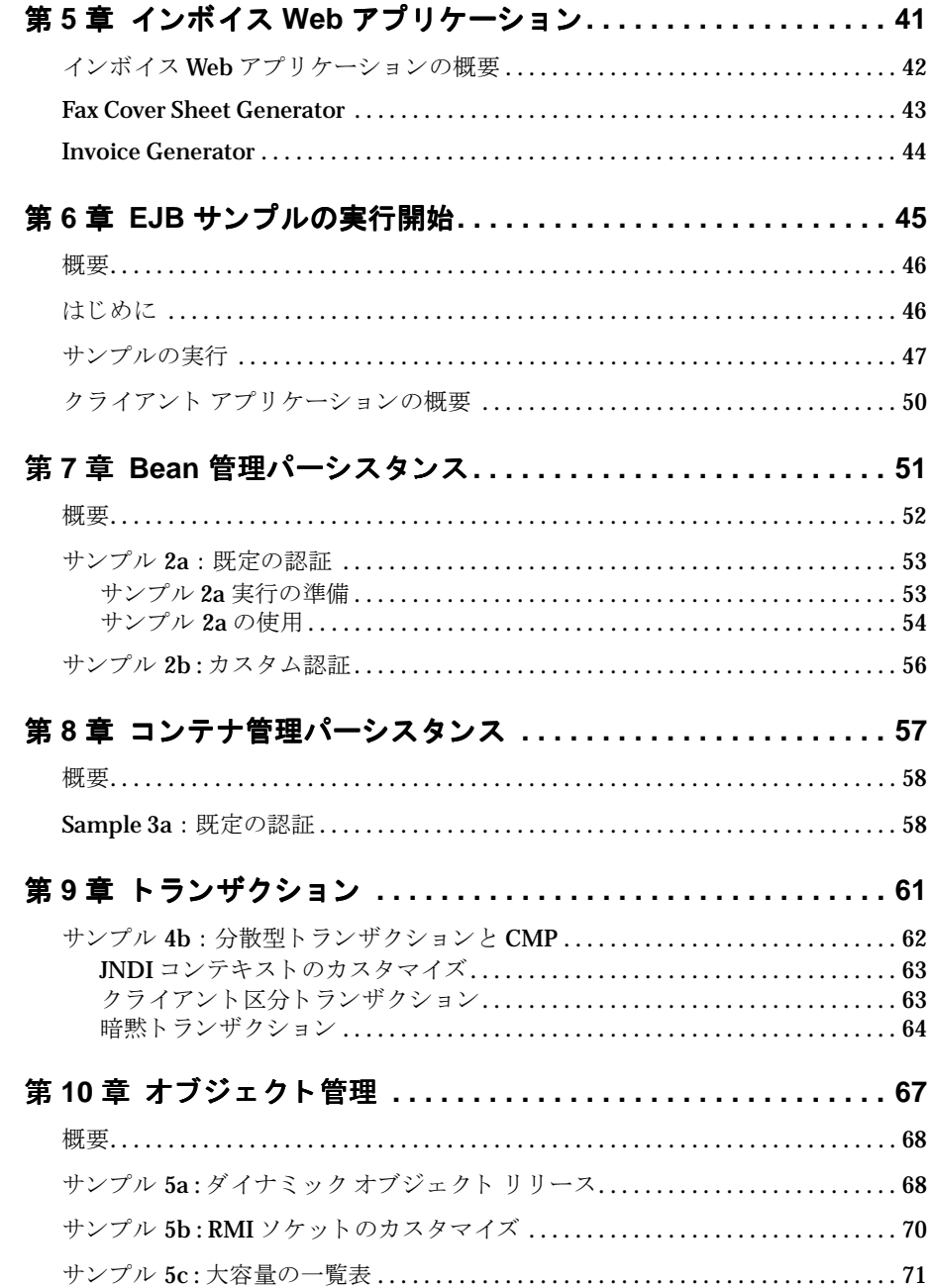

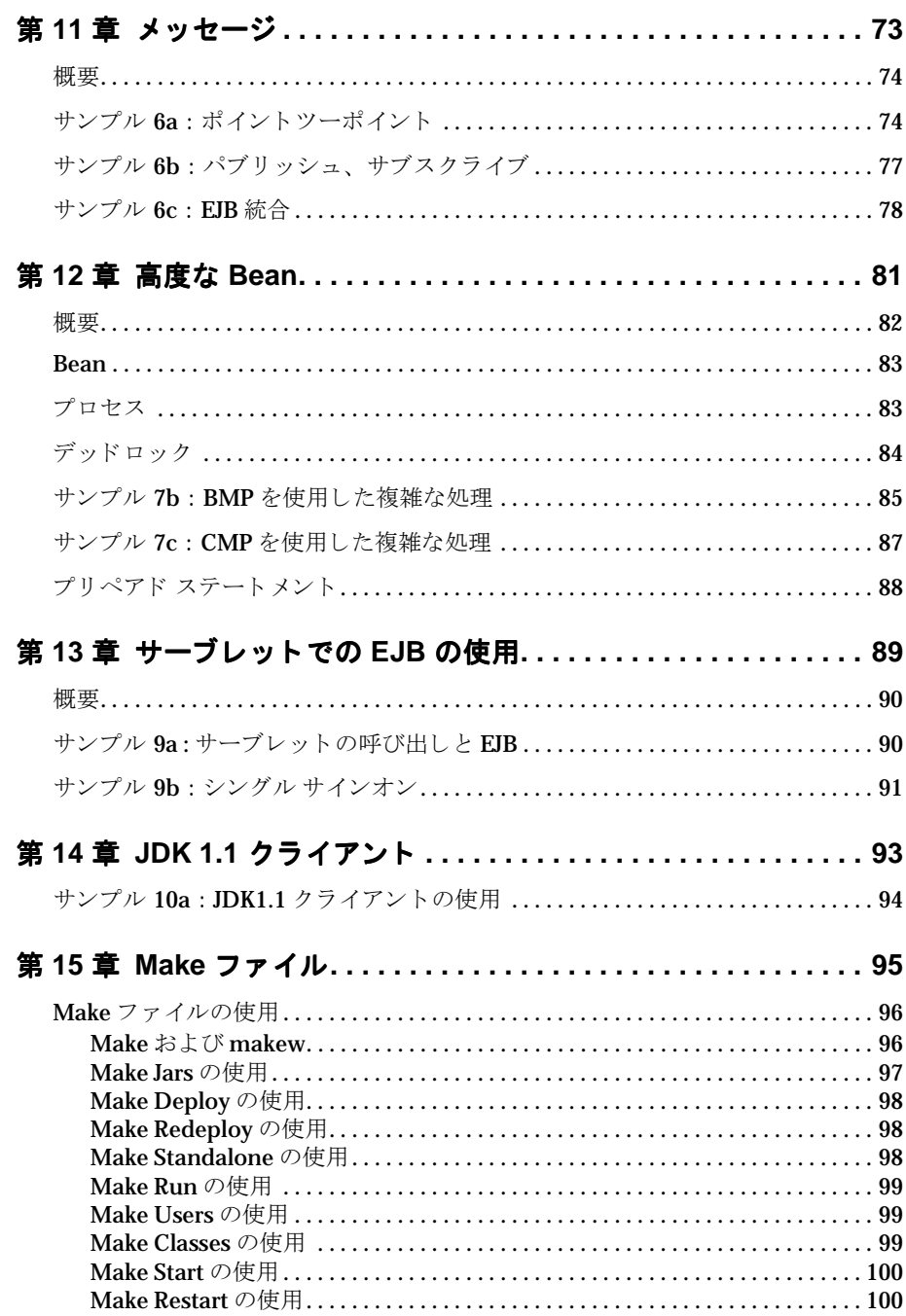

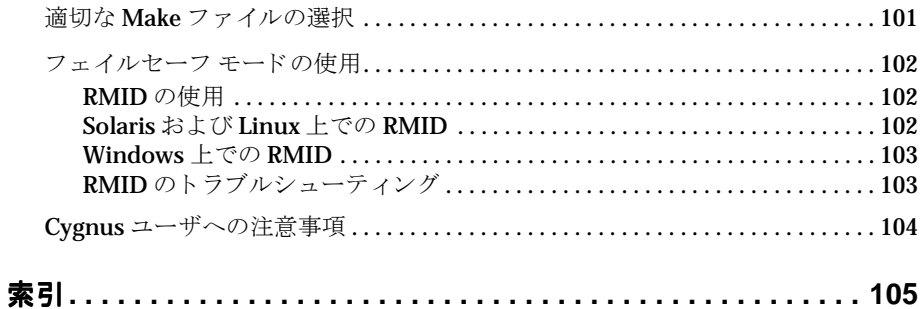

## <span id="page-8-0"></span>本書の概要

『JRun サンプル ガイド』の対象読者は、JRun に含まれているコード サンプルおよび サンプルアプリケーションを実行する Java 開発者です。

#### 目次

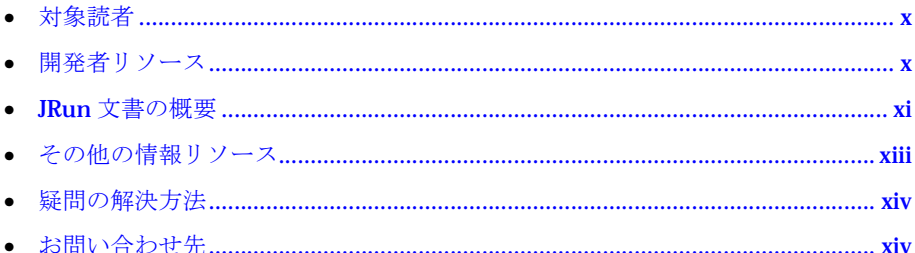

#### <span id="page-9-0"></span>対象読者

『JRun サンプル ガイド』の対象読者は、JRun に含まれているコード サンプルおよび サンプルアプリケーションを実行する Java 開発者です。

#### <span id="page-9-1"></span>開発者リソース

(株) アイ・ティ・フロンティア (株式会社シリウスは、2001年4月に株式会社アイ・ ティ・フロンティアに社名変更いたしました)では、開発者の教育、テクニカル サポー トなどのサービスによりカスタマサポートを充実させております。次の表に記載されて いるサイトでは、各サービスの内容の詳細が掲載されています。

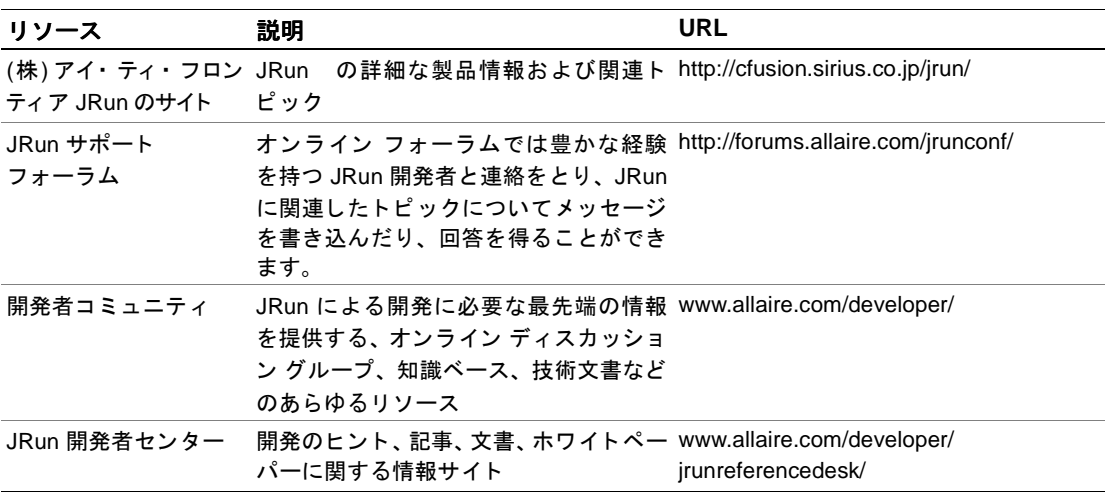

## <span id="page-10-0"></span>**JRun** 文書の概要

JRun 文書は、あらゆる関係者をサポートできるように設計されています。印刷物で提 供されている場合でも、オンラインの場合でも、必要な情報を速やかに探し出せるよ うに構成されています。JRun オンライン文書には、HTML 形式と Adobe Acrobat ファ イル形式があります。

#### <span id="page-10-1"></span>印刷およびオンライン文書セット

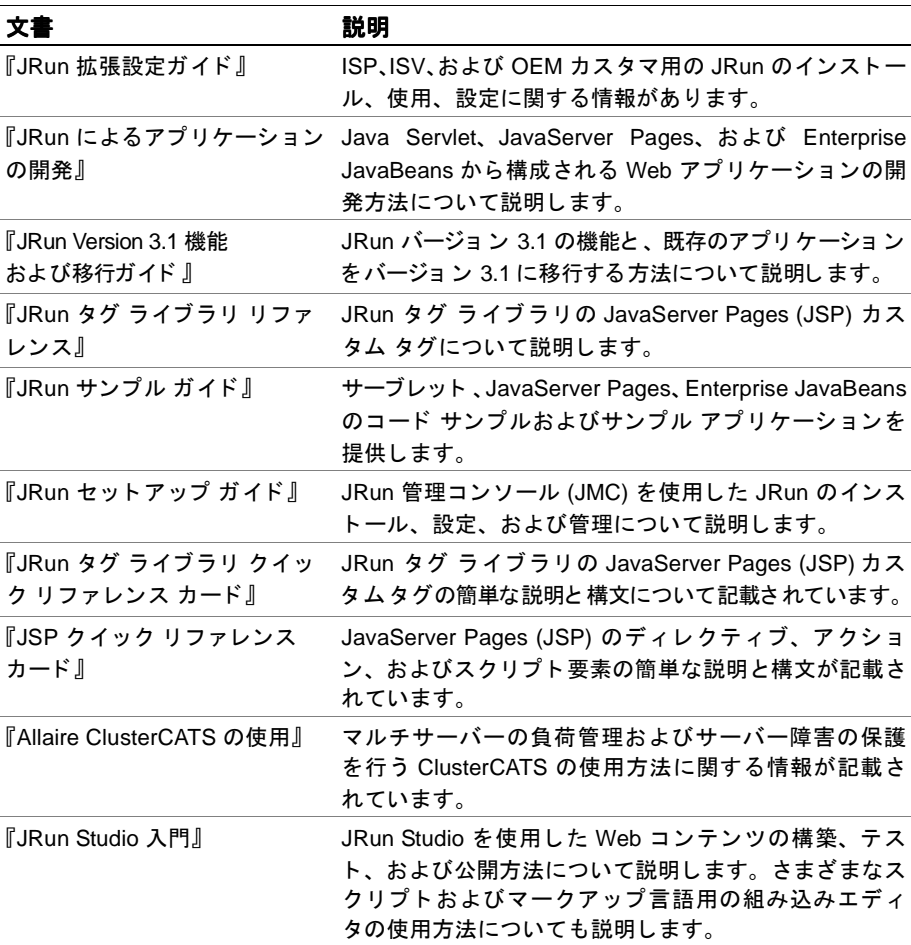

JRun の文書セットには、以下の文書が含まれます。

#### <span id="page-11-0"></span>オンライン文書の表示

すべての JRun 文書は、HTML 形式と Adobe Acrobat ファイル形式でオンラインで利 用できます。文書を表示するには、JRun を実行している Web サーバーにある URL、 *JRun のルート ディレクトリ/docs/dochome.htm を開きます。* 

#### **JRun Studio** 文書

JRun Studio は、JRun アプリケーションを作成するためのビジュアル開発ツールです。 JRun Studio には直観的に操作できる GUI インターフェイスがあり、アプリケーショ ンの構築に必要なツールが利用できます。また、JRun Studio によって、任意のJDBC データベースのデータを選択、挿入、更新、または削除を行う複雑な SQL ステートメ ントを作成できます。また、HTTP を通じてリモート サーバー上のデータベースに接 続することもできます。これは複雑なネットワーク設定を必要としません。

JRun Studio は JRun Developer、 JRun Professional、 JRun Enterprise と は別売になっ ています。

#### <span id="page-11-1"></span>**JRun** 文書の印刷

印刷版の文書を読むには、製品とともにインストールされた Adobe Acrobat PDF ファ イルを探します。PDFファイルからは、優れた印刷出力を得ることができます。文書 の全体または一部を印刷できます。

## <span id="page-12-0"></span>その他の情報リソース

本書で扱っているトピックの詳細については、以下のリソースも参照してください。

#### 書籍

- 『Java Server Pages Application Development』 Scott M. Stirling 他著、 Sams 刊、 2000 年、 ISBN: 067231939X
- 『Java Servlets』 Karl Moss 著、McGraw Hill 刊、1999 年、 ISBN: 0071351884
- 『Java Servlets: By Example』 Alan R. Williamson 著、Manning Publications 刊、 1998 年、 ISBN: 188477766X
- 『Java Servlet Programming』 Jason Hunter、 William Crawford 著、 O'Reilly & Associates 刊、 1998 年、 ISBN: 156592391X
- 『Developing Java Servlets』 James Goodwill 著、 Sams 刊、 1999 年、 ISBN: 0672316005
- **That Inside Servlets: Server-Side Programming for the Java Platform.** Dustin R. Callaway 著、 Addison-Wesley Pub.Co. 刊、 1999 年、 ISBN: 0201379635
- **『Mastering Enterprise JavaBeans and the Java 2 Platform, Enterprise Edition』** Ed Roman 著、 Wiley 刊、 ISBN: 0471332291
- 『Enterprise JavaBeans』 Richard Monson-Haefel 著、 O'Reilly & Associates 刊、 ISBN: 1565928695
- 『Enterprise Javabeans: Developing Component-Based Distributed Applications』 Thomas C. Valesky 著、 Addison Wesley Publishing Company 刊、 ISBN: 0201604469

#### オンライン リソース

- Java servlet API (http://java.sun.com/products/servlet)
- JavaServer Pages (http://java.sun.com/products/jsp)
- Enterprise JavaBeans (http://java.sun.com/products/ejb)
- JSP Resource Index (http://www.jspin.com)
- Servlet Source (http://www.servletsource.com)
- ServerPages.com (http://www.serverpages.com)

#### <span id="page-13-0"></span>疑問の解決方法

プログラミング上の問題を解決する最善の方法の1つは、JRun フォーラムで、JRun 開発者コミュニティの幅広い経験に基づいたアドバイスを受けることです。JRun の利 用方法についてどのようなことでも、メンバーであるほかの開発者のアドバイスを得 ることができます。さらに、検索機能を使用すると、過去12か月間のメッセージを 呼び出すこ とができ るため、 同じ問題をほかの開発者がどのよ う に解決し たかを知る ことができます。このフォーラムは、JRun の利用方法を知るための優れた情報源であ るとともに、JRun 開発者がリアルタイムで活動する様子を知ることのできるすばらし い機会でもあります。

#### <span id="page-13-1"></span>お問い合わせ先

販売元 まちには 株式会社アイ・ティ・フロンティア シリウス事業部 電話 : 03-5562-4099 Fax : 03-5562-4070 http://cfusion.sirius.co.jp/jrun/ E-mail : jrunsales@sirius.co.jp (株式会社シリウスは、2001年4月に株式会社アイ・ティ・ フロンティアに社名変更いたしました) テクニカル サポート Allaire 社では、電話および Web による幅広いサポート オ プションを提供しています。テクニカル サポート サービ スについては、http://www.allaire.com/support/ をご覧 く ださい。 JRun サポート フォーラム (http://forums.allaire.com) へ は、いつでも投稿することができます。

## 第1章

# <span id="page-14-0"></span>はじめに

JRun で提供されるサンプルには、サーバーのさまざまな活用方法が示されています。 サーブレットとEJBのサンプルがあります。

### 目次

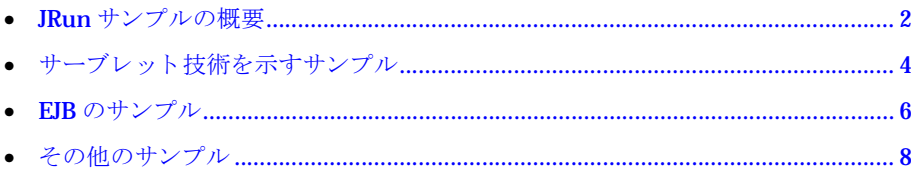

#### <span id="page-15-0"></span>**JRun** サンプルの概要

JRun には、サーブレットの技術 (サーブレット、JSP、カスタム タグ) および EJB の 使用方法を示すサンプルが一式付属し ています。 このサンプルを実行し、 それに関連 するソースコードを確認することは、JRunを開始する上で役立ちます。

サンプルを実行する前に、インストール作業をすべて終了してください。終了してい ない場合は、サンプルを実行する前に『JRun セットアップガイド』を参照してください。

JRun バージョン 3.1 のサンプルは、バージョン 3.0 から大幅に変更されています。こ れらの変更の内容は次のとおりです。

- 新しい Web アプリケーション サンプル 詳細については、5 [ページの](#page-18-1)「サンプル Web アプリケーションの概要」を参照してください。
- データベースの統合 JRun 3.1 のタグ ライブラリ および EJB サンプルでは、組み込 み型 PointBase データベースを使用して、データベースにアクセスする方法をよ り包括的に説明します。
- EJB サンプルの追加、 変更、 および削除 サンプル 1a、 1b、 4a、 およ び7a が削除さ れました。サンプル 9b (サーブレット でのシングル サインオン) が追加されました。
- すべての EJB サンプルで公開記述子を使用 Bean のプロパティ ファイルは除外さ れました。

#### <span id="page-15-1"></span>組み込み型データ ベース

JRun バージョン 3.1 には、組み込み型 PointBase DBMS を使用するサンプル データ ベースが同梱されています。 このデータベースは主に、JRun カスタム タグおよび EJB サンプルのサポートを目的としています。このデータベースは、開発データベースま たは公開データベースとしての使用を予定していません。このデータベースは簡単な テストに使用できますが、前もって制限事項について認識しておく必要があります。

#### 制限

PointBase が組み込まれているデータベースは、接続する と自動的に起動されますが、 1つの JVM からの接続に限定されます。これは次のことを意味しています。

- JMCJDBCデータソースの [Test] ボタンは、PointBase が組み込まれたデータベー スについては無効になっています。
- PointBase Console を使用するには、 default JRun サーバーを停止しておく必要が あります。
- EJB サンプル 4b および 5a は複数の接続を使用するため、機能しません。

JRun バージョン 3.1 に同梱の組込み型 PointBase データベースのデータは、5 MB に 限定されます。

#### 組み込み型データベースの使用

JRun には、 サンプル データベース内のデータに追加や変更を行う ユーティリティ が同梱 さ れています。 こ れら のユーティ リ ティ は、 *JRun* のルー ト ディレク ト リ /pointbase ディレクトリにあります。ユーティリティ名は次のとおりです。

- commander (UNIX) および commander.bat (Windows) コマンドライン インター フェイスによって SQL ステートメントを入力できます。
- console (UNIX) および console.bat (Windows) Swing ベースの GUI から、 データベースのテーブルおよび行を変更できます。

#### メモ

これらのユーティリティは、default JRun サーバーを停止してから実行してください。

詳細については、*JRun のルート ディレクトリ /*pointbase/docs ディレクトリにある PointBase のマニュアルを参照してください。

PointBase コンソールでは、新しいデータベースを作成できます。サーブレット、JSP、 および EJB から こ のデータ ベースにアク セスする には、 次の設定値を使用し てく ださ い。

- ドライバ com.pointbase.jdbc.jdbcUniversalDriver
- URL jdbc:pointbase://embedded/データベース名
- ユーザ名 PUBLIC (既定値)
- パスワード PUBLIC (既定値)

このサンプル データベースは、ネットワーク バージョンの PointBase DBMS と互換 性があります。評価バージョンおよびアップグレード情報については、http:// www.pointbase.com を参照してください。

#### ロック ファイルの削除

JRun の全サーバを停止しても commander または console ユーティリティから PointBase データベースにアクセスできない場合は、*JRun のルート ディレクトリ/pointbase/* databases ディレクトリに \*.lck ファイルがないかどうかを確認してください。\*.lck ファイルは、PointBase が異常終了した場合に表示されます。これらのファイルを削 除できない場合は、次の手順を実行してください。

- 1 コンピュータを再起動します。
- 2 再起動で JRun が自動的に実行されたら中止してください。
- 3 *JRun のルート ディレクトリ/pointbase/databases ディレクトリから、すべての* \*.lck ファイルを削除します。

#### <span id="page-17-0"></span>サーブレ ッ ト 技術を示すサンプル

JRun には、JSP、カスタム タグ ライブラリ、サーブレットなどのすべてのタイプの サーブレット技術のサンプルが含まれています。サンプルを見るには、JMCの「よう こそ」ページの [アプリケーションの例] をクリックしてください。

#### <span id="page-17-1"></span>**JSP** のサンプルの概要

JRun が提供している JSP サンプルは次のとおりです。JSP のサンプルについては、 9ページの第2章「JSP [のサンプル](#page-22-1)」を参照してください。

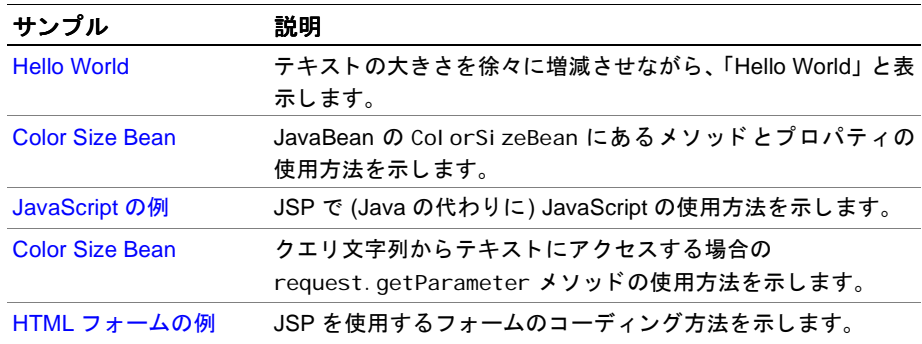

#### <span id="page-17-2"></span>カスタム タグ ライブラリのサンプルの概要

JSP 1.1 の仕様には、タグ ライブラリと呼ばれる JSP の拡張メカニズムが含まれていま す。タグ ライブラリは、ある種の機能を内部に組み込んだ一連のカスタム タグ(アク ションとも呼ばれます) を定義したものです。 JRun にはカスタム タグ ライブラリが 付属しています。JRun の例には、このタグ ライブラリを使用する次のようなサンプ ルが入っています。カスタム タグ サンプルについては、17 [ページの](#page-30-1)第3章「タグラ イブラリのサンプル」を参照してください。

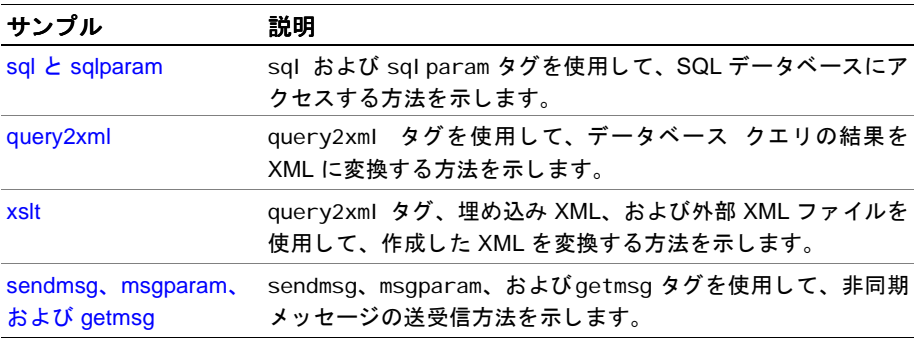

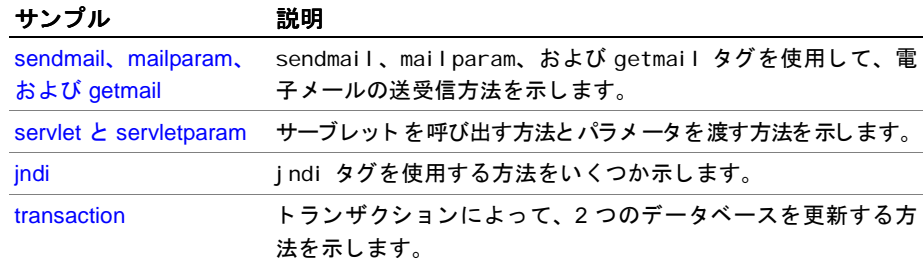

## <span id="page-18-0"></span>サーブレット のサンプルの概要

JRun が提供しているサーブレットのサンプルは次のとおりです。サーブレットのサン プルについては、33ページの第4章「サーブレットのサンプル」を参照してください。

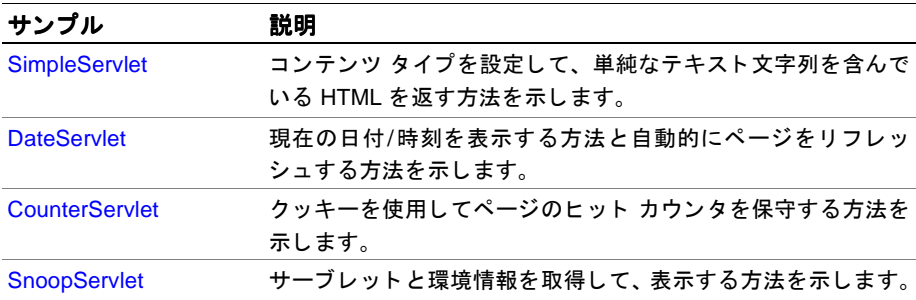

#### <span id="page-18-1"></span>サンプル **Web** アプリ ケーショ ンの概要

JRun では、次のサンプルを含んでいるサンプル Web アプリケーションを提供します。 インボイス サンプルについては、41 ページの第5章「インボイス Web アプリケーショ [ン](#page-54-1)」を参照してください。

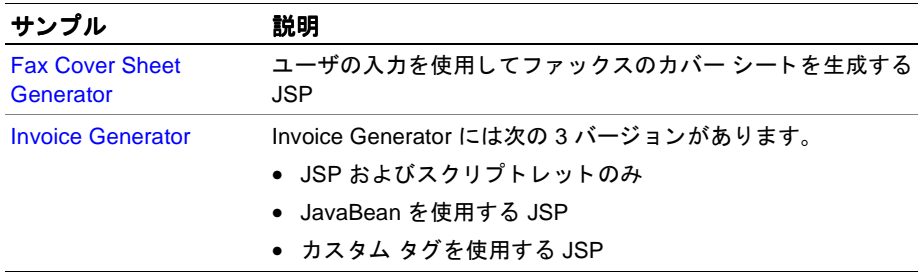

## <span id="page-19-0"></span>**EJB** のサンプル

JRun には、EJB のさまざまなタイプの使用例を示すサンプルが含まれています。この サンプルにアクセスするには、それに関連する指示を読み、サンプル固有のmake ファ イルを実行してください。

#### <span id="page-19-1"></span>**EJB** サンプルの概要

JRun が提供している EJB サンプルは次のとおりです。

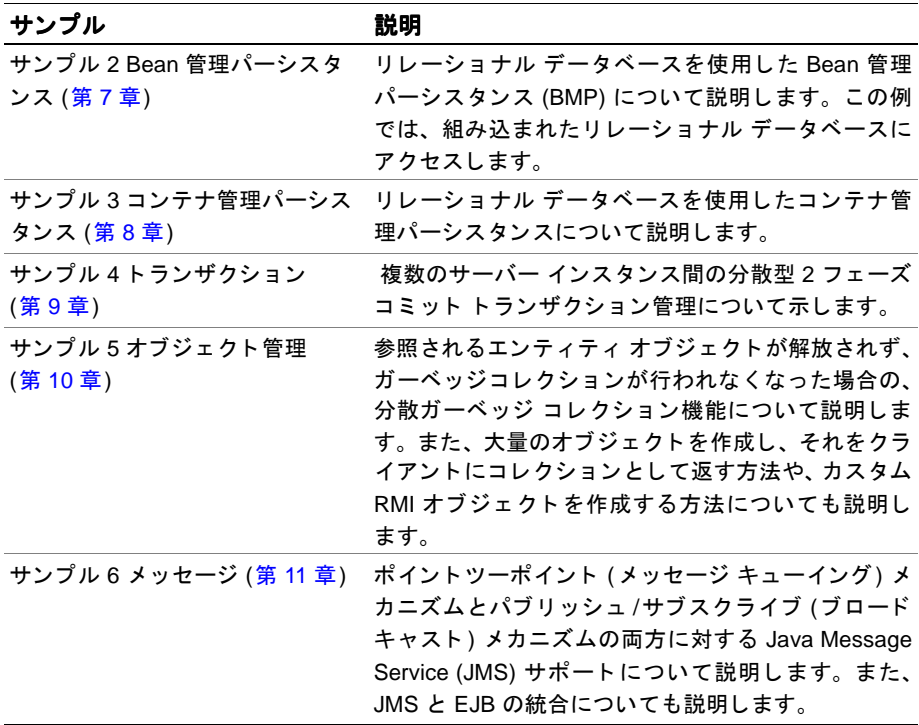

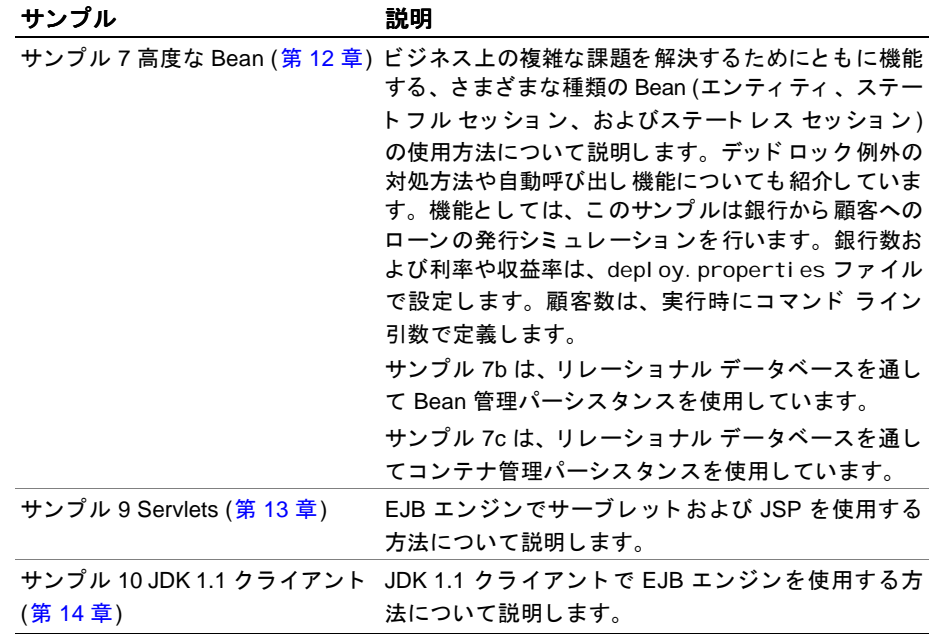

#### <span id="page-20-0"></span>**EJB** に関するその他の情報

ここでは、EJB のサンプルの理解に役立つ情報について説明します。

メ モ

EJB サンプルは EJB エンジンをスタンドアロン モードで実行するので、Bean の処理 をコンソールウィンドウに表示できます。EJB エンジンは、default JRun サーバーの ポート設定を使用して実行されるので、EJB サンプルの実行中は、default JRun サー バーを実行できません。default JRun サーバーを使用して EJB のサンプルを実行する 方法については、98ページの「[Make Standalone](#page-111-3) の使用」を参照してください。

"Bean" は、"Enterprise JavaBeans" のことを表しているものとします。

instance.storeフラットファイルデータベースは、さまざまなサンプルで使用します。 各サンプルを実行した後は instance. store をクリアして、次にサンプルを実行すると き に 前 の サ ン プ ル の デ ー タ が 使 用 さ れ な い よ う に す る 必 要 が あ り ま す。 instance.store をクリアするには、 JRun のルート ディレクトリ/servers/default/ runtime ディレクトリに移動して instance. store を削除します。

#### 表記法

サンプルをわかりやすくするため、JRun のルート ディレクトリという表記を使用して JRun インストール ディレクトリを表しています。JRun のルート ディレクトリは、実際 のインストール環境の適切なパスに置き換えてください。

各サンプルを実行する前に JRun インストール ディレクトリに JRUN HOME 環境変数 を設定する必要があります。 JRun のルート ディレクトリと JRUN HOME は同じものを指 し ます。

#### メモ

JRun のルート ディレクトリは通常、JRun のインストール ディレクトリを表します。 JRUN\_HOME は make フ ァ イルおよび makew ファイル (次で説明) で使用する変数で、 こ の変数は JRun インストール ディレクトリを指している必要があります。

#### コマンド

EJB のサンプルは、サンプルの適切な実行環境を作成するために必要なファイルのコ ンパイル、パッケージ、および実行を行う make ファイルによって操作されます。い くつかの基本的な make コマンドがありますが、これについては第6章で概説し、さ らに第15章で詳しく述べます。make ファイルに似たバッチファイルが、Windows ユーザのために用意されています。 make コマン ド を入力する代わ り に、 makew コマン ドを入力してバッチファイルを実行します。make または makew を実行する前に、 JRUN\_HOME 環境変数を設定してください。

#### <span id="page-21-0"></span>その他のサンプル

定期的に、 Allaire 開発者セン ター (http://www.allaire.com/developer/ jrunreferencedesk)の JRun エリアにある追加サンプルを確認してください。

## 第2章

# <span id="page-22-1"></span><span id="page-22-0"></span>JSP のサンプル

#### 目次

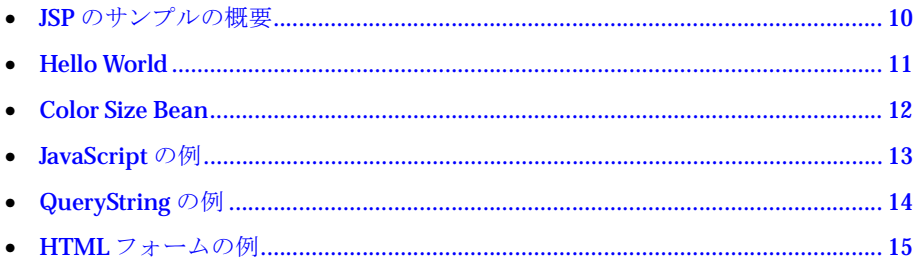

#### <span id="page-23-0"></span>**JSP** のサンプルの概要

JRun には、JSP コーディングの基本概念の理解に役立つ JSP のサンプルが含まれてい ます。

このサンプルについて十分に理解するために、それらを実行し、View Source リンクを クリックしてそのソースコードを確認し、その上で再度実行してください。サンプルを 実行するには、admin JRun サーバーおよび default JRun サーバーが実行されている ことを確認し、JMC を起動してから「ようこそ」ページの[アプリケーションの例]をク リ ッ ク し ます。 JSP のサンプルのソ ース コード は、 *JRun* のルー <sup>ト</sup> ディレク <sup>ト</sup> <sup>リ</sup> /servers/ default/demo-app/jsp ディレクトリにあります。

### <span id="page-24-1"></span><span id="page-24-0"></span>**Hello World**

説明 ポイントの大きさを徐々に増減させながら、「Hello World」と表示します。

- ファイル名 hello.jsp
	- 確認事項 ポイント サイズの増減を制御する for ループと JSP の式を調べます。

## <span id="page-25-1"></span><span id="page-25-0"></span>**Color Size Bean**

- **説明** JavaBean の Col orSi zeBean にあるメソッドとプロパティの使用方法を示します。
- ファイル名 colorsize.jsp
	- 確認事項 jsp:useBean と jsp: setProperty のステート メント を調べます。また、ColorSi zeBean でのメソッドの呼び出し方を調べます。 ソース コードは、JRun のルート ディレクトリ/ servers/default/demo-app/WEB-INF/classesの ColorSizeBean.javaにあります。

## <span id="page-26-1"></span><span id="page-26-0"></span>**JavaScript** の例

- 説明 JSP で (Java の代わりに) JavaScript の使用方法を示します。
- ファイル名 javascript.jsp
	- 確認事項 page ディレクティブの中にある language=javascript に注意してください。JavaScript Date オブジェクトの使用法と Date オブジェクトの toString メソッドの呼び出し方 法にも注意してください。

## <span id="page-27-0"></span>**QueryString** の例

- 説明 request.getParameter メソッドを使用して、クエリ文字列からテキストにアクセス する方法を示します。
- ファイル名 qstring.jsp
	- 確認事項 request.getParameterへの呼び出しによって、クエリ文字列のサイズと色がどのよ う に返されるかを調べます。

#### <span id="page-28-1"></span><span id="page-28-0"></span>**HTML フォームの例**

- 説明 JSP を使用するフォームのコーディング方法を示します。
- ファイル名 form.jsp
	- 確認事項 フォームデータにアクセスする request.getParameter と request.getParameterValues の使用方法を確認します。

## 第3章

# <span id="page-30-1"></span><span id="page-30-0"></span>タグ ライブラリのサンプル

#### 目次

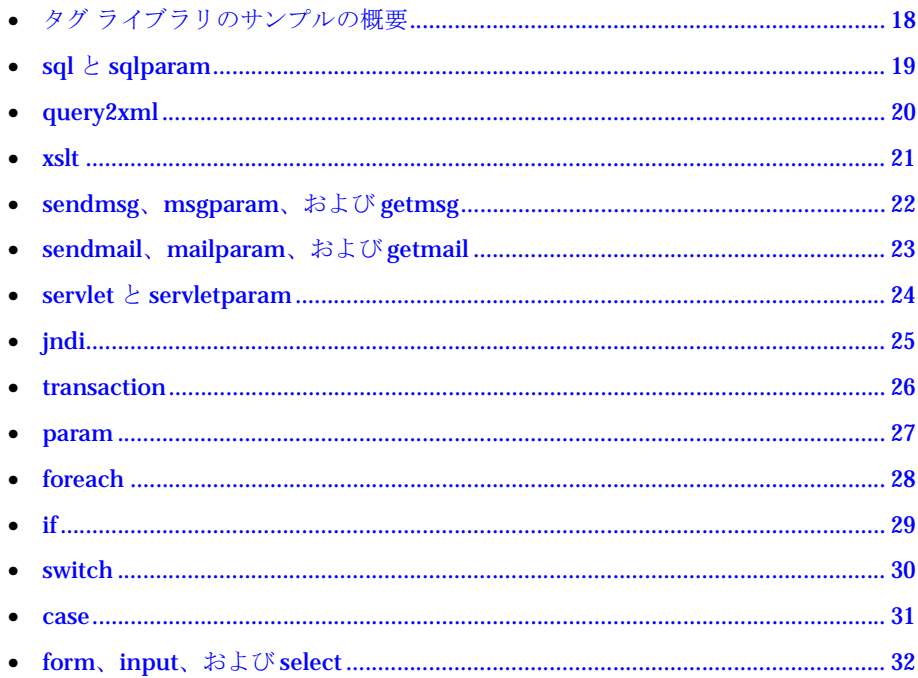

#### <span id="page-31-0"></span>タグ ライブラリのサンプルの概要

JSP 1.1 の仕様には、タグ ライブラリと呼ばれる JSP の拡張メカニズムが含まれていま す。それぞれのタグ ライブラリは、一連のカスタム タグ (アクションとも呼ぶ)を定 義します。カスタムタグは特定のタイプの機能をカプセル化したものです。 JRun に は JRun タグ ライブラリが含まれており、これを JSP で使用すると、データへのアク セス、フォームの検証、サーブレットへのアクセス、およびその他のタイプの機能を 実行できます。

JRun タグ ライブラリのサンプルで、JRun のカスタム タグの使用法を理解してくださ い。 JRun カスタム タグ ライブラリの詳細については、『JRun タグ ライブラリ リファ レンス』を参照してください。

サンプルを最大限に活用するには、まず、『JRun タグ ライブラリ リファレンス』を参 照してください。これは、JRun 文書のページから利用できます。タグ ライブラリの 使用法を把握したら、サンプルを実行して JSP ソース コードを確認してください。タ グ ライブラリのサンプルを実行するには、JMC を起動して「ようこそ」ページで [ア プリケーションの例1をクリックします。タグ ライブラリのサンプルのソース コード は、JRun のルート ディレクトリ/servers/defaul t/demo-app/taglibにあります。

タグ ライブラリの開発については、『JRun によるアプリケーション開発』の「カスタ ム タグとタグ ライブラリ」の章を参照してください。

## <span id="page-32-1"></span><span id="page-32-0"></span>**sql** と **sqlparam**

説明 このサンプルでは、sql および sql param タグを使用して SQL データベースにアクセ スする方法を示します。

#### メ モ

sql タグを使用するには、JDBCドライバをインストールし、JMCを使用してJDBC クラスパスをJRun サーバーのクラスパスに追加しておく必要があります。

- ファイル名 sql.jsp と sql param.jsp
	- 確認事項 構文とサンプルページを確認します。

## <span id="page-33-1"></span><span id="page-33-0"></span>**query2xml**

- 説明 このサンプルでは、query2xml タグを使用して、データベースのクエリ 結果を XML に 変換する方法を示します。
- ファイル名 query2xml.jsp
	- 確認事項 処理済み JSP のソースを表示して、そのページ内の XML の内容を調べます。

### <span id="page-34-1"></span><span id="page-34-0"></span>**xslt**

- 説明 このサンプルでは、query2xml タグ、組み込まれている XML、および外部 XML ファ イルを使用して作成した XML を変換する方法を示します。
- ファイル名 xslt.jsp
	- 確認事項 構文およびサンプル ページを確認し、JRun のルート ディレクトリ/servers/default/ demo-app/taglibディレクトリにある XSLファイルである table.xsl を表示します。

## <span id="page-35-1"></span><span id="page-35-0"></span>**sendmsg**、 **msgparam**、 および **getmsg**

- 説明 このサンプルでは、sendmsg、msgparam、および getmsg タグを使用した非同期メッ セージの送受信方法を示します。
- ファイル名 sendmsg.jsp、msgparam.jsp、および getmsg.jsp
	- 確認事項 構文とサンプル ページを確認します。
# **sendmail**、 **mailparam**、 および **getmail**

- 説明 このサンプルでは、sendmail、mailparam、および getmail タグを使用した電子メー ルの送受信方法を示します。getmail サンプルを実行する場合は、getmail.jsp ファ イルを変更する必要があります。使用法については、『JRun タグ ライブラリ リファレ ンス』 を参照し て く ださい。
- ファイル名 sendmail.jsp、 mailparam.jsp、および getmail.jsp
	- 確認事項 構文とサンプルページを確認します。

# **servlet** と **servletparam**

- 説明 このサンプルでは、サーブレットを呼び出す方法とパラメータを渡す方法を示します。
- ファイル名 servlet.jsp と servletparam.jsp
	- 確認事項 servletparam タグを使用してパラメータを渡す方法に注意してください。

# **jndi**

説明 このサンプルでは、jndi タグを使用する方法をいくつか示します。

- ファイル名 jndi.jsp
	- 確認事項 構文とサンプルページを確認します。

# **transaction**

- 説明 このサンプルでは、トランザクションによって、2つのデータベースを更新する方法 を示します。このサンプルを実行するには、transaction.jspファイルを変更して、 セットアップを追加する必要があります。使用法については、『JRun タグ ライブラリ リファレンス』を参照してください。
- ファイル名 transaction.jsp
	- 確認事項 foreach タグを使用して、Enumeration、または sql、getmail、getmsg のいずれか によって返されるテーブルをループ化します。

### **param**

説明 このサンプルでは、JSP スクリプト変数を宣言する方法を示します。

- ファイル名 param.jsp
	- 確認事項 データタイプを指定する type 属性と、既定値を指定する default 属性を確認します。

# **foreach**

説明 このサンプルでは、ループをコーディングする方法を示します。

- ファイル名 foreach.jsp
	- 確認事項 Enumeration または sql、getmail、getmsg タグのいずれかによって返されるテーブ ルをループ化する場合の foreach タグの使用法です。

# **if**

説明 このサンプルでは、実行を条件ブロックする方法を示します。

- ファイル名 if.jsp
	- 確認事項 構文とサンプル ページを確認します。

# **switch**

- 説明 このサンプルでは、Javaの switch-case 構成のように実行を条件ブロックする方法を 示し ます。
- ファイル名 switch.jsp
	- 確認事項 構文とサンプル ページを確認します。

#### **case**

- 説明 このサンプルでは、Javaの switch-case 構成のように実行を条件ブロックする方法を 示し ます。
- ファイル名 case.jsp
	- 確認事項 構文とサンプルページを確認します。

# **form**、 **input**、 および **select**

- 説明 このサンプルでは、form タグ、input タグ、および select タグを使用して対話機能 を拡張する方法を示し ます。
- ファイル名 form.jsp、input.jsp、および select.jsp
	- 確認事項 このタグにより、クライアント側の JavaScript 検証が組み込まれている HTML 形式 ファイルを作成できます。input タグと select タグを使用して検証基準とエラー基 準を宣言します。これらのタグによって、必要な機能を実行する JavaScript が自動的 に生成されます。

第4章

# サーブレットのサンプル

### 目次

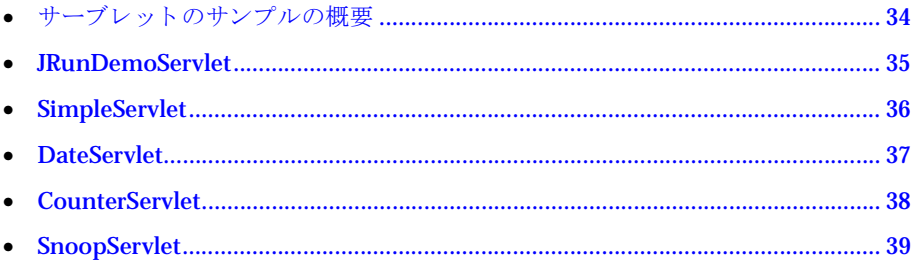

### <span id="page-47-0"></span>サーブレ ッ ト のサンプルの概要

JRun には、サーブレット API を使用したコーディングの基本概念の理解に役立つサー ブレ ッ ト のサンプルが含まれています。

このサンプルについて十分に理解するために、それらを実行して、そのソース コード を確認し、その上で再度実行してください。サーブレットのサンプルを実行するには、 JMC を開始してから「ようこそ」ページの [サンプル アプリケーション] をクリック してください。サーブレットのサンプルのソース コードは、JRun のルートディレクト リ/servers/default/demo-app/WEB-INF/classesにあります。

#### メモ

すべての JRun サンプル サーブレットでは JRunDemoServl et クラスが拡張されてい るので、サンプルサーブレットの一貫性のある見た目と使い心地を実現できます。特に、 サンプル サーブレ ッ ト が generateDemoPageStart メソッドと generateDemoPageEnd メソッドを呼び出していることに注意してください。これらは、JRunDemoServlet で 定義されています。

# <span id="page-48-0"></span>**JRunDemoServlet**

- 説明 すべての JRun サンプル サーブレットのベース クラスとして使用される抽象クラス。 サンプル サーブレットはこのクラスを拡張しており、generateDemoPageStart メ ソッドと generateDemoPageEnd メソッドを呼び出して各ページの始めと終わりに HTML を構築します。
- ファイル名 JRunDemoServlet.java
	- 確認事項 generateDemoPageStart メソッドと generateDemoPageEnd メソッドを確認します。 これらのメソッドで out 変数を使用して、どのように HTML を返すかを調べます。 また、out.println メソッドが、引用符で囲まれたテキストとオブジェクト変数 (ROW\_ALT\_COLOR、 TITLE\_COLOR など ) を統合する方法に も注意し て く ださい。

### <span id="page-49-0"></span>**SimpleServlet**

- 説明 コンテンツ タイプを設定して、単純なテキスト文字列を含んでいる HTML を返す方 法を示し ます。
- ファイル名 SimpleServlet.java
	- 確認事項 このサーブレットは、HttpServletResponse.getWriterメソッドによって、PrintWriter を作成します。サーブレットはこのオブジェクトを使用して HTML をブラウザに返し ます。また、サーブレットが、HttpServletResponse.setContentType メソッドを使 用して、 コンテンツ タイプを text/html に設定し ている こ と に も注意し て く ださい。

# <span id="page-50-0"></span>**DateServlet**

説明 現在の日付/時刻を表示する 方法と ページを自動的に更新する 方法を示し ます。

- ファイル名 DateServlet.java
	- 確認事項 サーブレットは Date オブジェクトを作成し、toString メソッドを使用して現在の日 付および時刻を String として返します。また、サーブレットが、mode と呼ばれる URL パラメータを使用して、簡単な自動更新機能を実装していることに注意してくだ さい。

# <span id="page-51-0"></span>**CounterServlet**

説明 クッキーを使用してページのヒット カウンタを保守する方法を示します。

- ファイル名 CounterServlet.java
	- 確認事項 サーブレットは、HttpServletRequest.getCookies メソッドを呼び出して、すべて のクッキーを配列として取得します。次に、その配列をループ化して、counter とい う名前のクッキーを検索します。counter というクッキーが検出されない場合、サー ブレッ トはこの ク ッ キーを作成し てその値を 1 に設定し ます。 counter ク ッ キーが検 出された場合は、 現在の値を表示し てか ら その ク ッ キーの値を増やし ます。

### <span id="page-52-0"></span>**SnoopServlet**

説明 サーブレットと環境情報を取得して、表示する方法を示します。

#### ファイル名 SnoopServlet.java

- 確認事項 サーブレットは次のような private メソッドを実装して、サーブレットと環境データ を取得し ます。
	- getInitParameterData
	- getContextParameterData
	- getAttributeData
	- getSessionData
	- getRequestParameterData
	- getRequestParametersData
	- getHeaderData
	- getCookieData
	- getRequestData

これらのメソッドを確認して、サーブレット API メソッドを呼び出してデータを取得 する方法を理解してください。

このサーブレットには、折りたたみ式の表を表示する機能があります。これは、 makeTableEntry メソッドで確認でき ます。

# 第5章

# インボイス Web アプリケー ション

### 目次

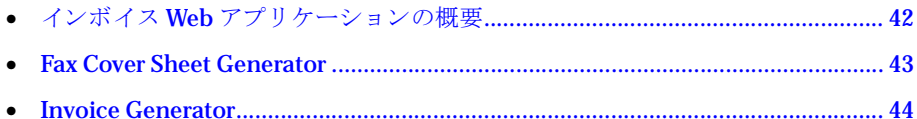

# <span id="page-55-0"></span>インボイス Web アプリケーションの概要

インボイス Web アプリケーションでは、広範な技術を説明し、コメント付きのコード を紹介します。これは、demo-app の Web アプリケーションとは別に invoice-app と してインストールされています。このサンプル アプリケーションには次の URL から ア ク セ ス し ます。

http://localhost:8100/invoice/index.jsp

インボイス Web アプリケーションの特徴を次に示します。

- 注釈や使用手順の詳細な説明
- ソース コードのカラー表示

この Web アプリケーションには、次の2つの主要コンポーネントがあります。

- [Fax Cover Sheet Generator](#page-56-0) フォームを表示し、印刷に適したファックス用のカ バー シートを作成する簡単なファックス用カバー シート作成アプリケーション です。この Fax Cover Sheet Generator では、JSP の宣言、スクリプトレット、お よび式について説明し ます。
- [Invoice Generator](#page-57-0) インボイス作成アプリケーションには3つのバリエーションが あります。Invoice Generator では、次の内容について説明します。
	- − JSP スクリプトレッ ト
	- − JSP と JavaBeans
	- − JSP とカスタム タ グ

## <span id="page-56-0"></span>**Fax Cover Sheet Generator**

- **説明** フォームを表示し、印刷に適したファックス用のカバー シートを作成する、簡単な ファックス用カバー シート作成アプリケーションです。このアプリケーションでは、 JSP の宣言、スクリプトレット、および式について説明します。
- ファイル名 coverSheet.jsp と generateCoverSheet.jsp
	- 確認事項 作成ページでは、スクリプトレットを使用して起動ページに入力されているパラメー タを抽出します。ヘッダの作成後、作成ページによってパラメータ値、ボイラープレー トの順に、フォーマットされたテーブル内に配置されます。値は、インラインスクリ プトレット内で宣言され、初期化された変数を使用して JSP 式として提供されます。

オプションのメッセージが標準情報のテーブルの後に続きます。スクリプトレットに よって、オプションでのメッセージの有無を操作します。ここでも、JSP 式によって 実際の値が提供されます。

# <span id="page-57-0"></span>**Invoice Generator**

- 説明 Invoice Generator には、3 つのバリエーションのインボイス作成アプリケーションが 用意されています。 このサンプルでは、 次について説明し ます。
	- JSP スクリプトレット
	- JSP と JavaBeans
	- JSP とカスタムタグ
- 確認事項 各バリエーションを実行し、基礎となるコードを注意して確認してください。さらに、 関連付けられた JavaBeans やカスタム タグ ハンドラのコードも表示してください。

# 第 6 章

# **EJB** サンプルの実行開始

#### 目次

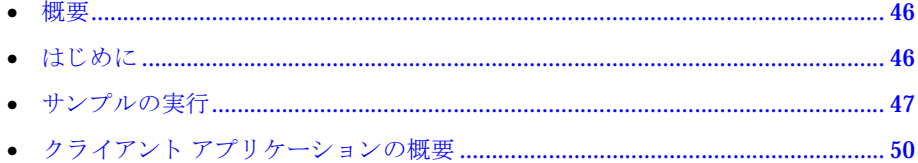

#### メモ

本書のこ の章以降のサンプルでは bash シェ ルを使用し ています。 Windows ユーザは、 make コマンドを makew コマンドに置き換えて使用してください。標準 DOS ウィンド ウを実行する Windows ユーザは、export の代わりに「set」と入力し、フォワード スラッシュの代わりに円記号を使用してください。

# <span id="page-59-0"></span>概要

各サンプルを実行するための基本的なコマンドがいくつかあります。これらのコマン ドについては、この章と95[ページの](#page-108-0)第15章「Make ファイル」で詳しく説明してい ます。ここでは JRun のルート ディレクトリという表記を使用して、JRun インストール ディレクトリを一般的に表しています。JRun のルート ディレクトリは、実際のインス トール環境の適切なパスで置き換えてください。サンプルを簡単にするために、UNIX および Linux の場合は /opt/j run の下に JRun がインストールされ、Windows の場合 は C: ¥Program Files¥Allaire¥JRun の下に JRun がインストールされていると仮定 し ます。

JRun を再インストールするたびに EJB サンプルをいくつか実行することをお勧めし ます。これによって、環境が正しく設定されていることを容易かつ迅速に確認できます。

## <span id="page-59-1"></span>はじめに

EJB サンプルを実行する前に次のシステム設定を確認し、必要なリソースを確実に利 用できるようにしてください。

- JDK 1.2 以上を実行できるシステムであること。JDK 1.1 では EJB エンジンは稼動 しません。
- Java コンパイラを含むディレクトリが、システム パスにあること。たとえば、 jdk1.2.2/bin と な り ます。 こ のデ ィ レ ク ト リ がシステム パスにないと、 make/ makew コマンドが使用できません。
- JRUN\_HOME 環境変数を、JRun ルートを指示するように定義する必要があります。

# <span id="page-60-0"></span>サンプルの実行

#### ホスト名の設定

EJB エンジンは、クラスサーバーの位置を把握しておく必要があります。そのために、 host プロパティを設定します。JRun\_rootdir/samples/sample2a に移動し、テキス ト エディタを使用して depl oy. properties ファイルを開きます。ここで、ejipt. classServer.host プロパティが現在 local host に設定されていることに注意してく ださい。この設定をホスト名またはホストのIPアドレスに変更します。サーバーとク ライアントをローカルで実行している場合は、このプロパティをマシン名に設定する か、localhost のままにしておくことができます。変更内容は必ず保存してください。 このプロパティを指定しないと、既定では JRun はサーバーが動作しているホストの 名前を使用します。

ei i pt. cl assServer. host プロパティで指定したホスト名または IP アドレスを使用 して、すべてのクライアントがサーバーにアクセスできる必要があることに注意して ください。このことは、ファイアウォールやネットワーク間を経由する場合に特に重 要です。

#### シェル **(bash** シェル**)** または **DOS** ウ ィ ン ドウを開 く

#### シェルの場合の手順

UNIX、Linux、 または Windows (bash シ ェル使用時) では、 コマン ド プロンプ ト ウ ィ ンドウを開き、次のコマンドを入力します (opt/jrunは、UNIX および Linux 上の既 定の JRun インストール ディレクトリです)。

> bash bash\$ export EJIPT\_HOME=/opt/jrun bash\$ cd /opt/jrun/samples/sample2a

#### メ モ

基本的に、この説明では bash (Bourne-Again Shell) を使用します。bash コマンドを 使用すると、make ファイルを実行するための bash シェルを作成できます。

常に、JRUN\_HOME 環境変数を設定する必要があります。export コマンドで、環境変数 JRUN\_HOME を JRun があるディレクトリ (この場合は /opt/j run ディレクトリ) に設定 し ます。

bash シェルで作業する場合は、区切り記号としてフォワード スラッシュ(/) を使用し てください。必要に応じて別のシェルを使用することもできます。しかし、bash シェ ルは、 make ファ イルを 一語一句正確に実行する場合に必要です。

#### **DOS** ウ ィ ン ド ウの場合の手順

Windows では、DOS ウィンドウを使用して次のコマンドを入力できます。

set JRUN\_HOME=c: ¥Program Files¥Allaire¥JRun

cd "c:\Program Files\Allaire\JRun\samples\sample2a"

常に、JRUN\_HOME 環境変数を設定する必要があります。set コマンドで、環境変数 JRUN\_HOME を JRun があるディレクトリ (この場合はc:\Program Files\Allaire\JRun ディレクトリ)に設定します。

#### **Bean JAR** フ ァ イルの作成

これで Bean およびクライアントの JAR ファイルを作成できるようになりました。次 のコマンドを入力します。

bash\$ make jars

make jars コマンド は、EJB ソースファイルをコンパイルして、そのサンプルの EJB JAR ファイル (sample*xx*\_ejb.jar) を作成し、 それを *JRun* のルー <sup>ト</sup> ディレク <sup>ト</sup> <sup>リ</sup> /servers/ default/deploy ディレクトリにコピーします。さらに、このサンプルのクライアン ト JAR ファイル (samplexx client.jar) を作成し、 それを JRun のルート ディレクトリ /samples/sample*xx* ディレク ト リにコ ピーし ます。 こ こで、 *xx* はサンプル番号 (2 な ど ) です。

#### **Bean** の展開

次のコマンドを入力して Bean を展開します。

bash\$ make deploy

make deploy コ マンド によって、Deploy ツールが実行されます。Deploy ツールは、make jars の手順で作成した EJBJARファイルを使用して、ホームおよびオブジェクト のイン タ ーフェ イ ス実装を生成し ます。 その結果作成さ れる ejipt\_objects.jar ファ イ ルは、 JRun のルート ディレクトリ /servers/defaul t/depl oy ディレクトリ に設定されます。こ の手順ではスタブクラスも作成され、その結果作成された ejipt\_exports.jar ファイ ルはJRun のルートディレクトリ/servers/defaul t/deploy ディレクトリに再度設定さ れます。次に、Make deploy によって deploy ディレクトリに deploy.properties が コピーされ、runtime.properties ファイルを作成するためのベースとして使用され ます。

#### メモ

make deployコマンドは、サンプルのディレクトリから JRun のルートディレクトリ/ servers/default/deploy ディレクトリに、サンプル固有の deploy.properties ファ イルをコピーします。これにより、個々のサンプルの整合性が保たれます。しかし、 EJB で作業を開始したら、*JRun のルート ディレクトリ/* servers/defaul t/depl oy ディ レクトリにある deploy.properties ファイルでのみ作業する必要があります。

Deploy ツールでは既定で、JDK 1.2 コンパイラを使用して生成されたクラスをコンパ イルします。deploy.properties ファイルにさまざまな ejipt.javac.\* プロパティ を設定することによって、Jikes などの異なるコンパイラを使用できます。

#### **EJB** エンジンの起動

Bean が展開されたら、EJB エンジンをスタンドアロン モードで起動します。次のコ マンドを入力します。

bash\$ make standalone

処理が終了したら、 EJB エンジンの コマンド プロンプ ト を確認し ます。 Server is running (type h[elp]<ENTER> for help on commands) >

make standal one コマンドは、deploy ディレクトリ内の JAR ファイルを使用してEJB エンジンを起動します。deploy ディレクトリ内のJAR およびプロパティファイルは runtime ディレクトリにコピーされます。これで、EJB エンジンはいつでもクライア ントの要求を受け入れられる状態になりました。

#### メ モ

make standal one コマンドは、default JRun サーバーのディレクトリおよびポート設 定を使用し て EJB エンジンを起動し ます。default JRun サーバーを停止してから、make standal one を発行してください。

#### クライアントの起動

クライアントを起動するには、別のコマンド プロンプト ウィンドウを開き、次のコマ ンドを入力します。 *JRun のルート ディレクトリ*は、実際の JRun インストール ディ レクトリに置き換えてください。

 $C: 4$  bash

bash\$ export JRUN\_HOME=*JRun* のルー ト ディレク ト リ bash\$ cd *JRun のルート ディレクトリ*/samples/sample2a bash\$ make run

クライアント ログイン ウィンドウが表示されます。説明および使用法については、各 サンプルの説明を参照してください。クライアントを停止するには、ログイン ウィン ドウの [閉じる] ボタンをクリックします。

#### **EJB** エンジンの停止

サンプルを終了する場合、 「q」 を入力し て Enter キーを押し、 EJB エンジンを停止し ます。次のような出力が表示されます。

>q

Server stopped

## <span id="page-63-0"></span>クライアント アプリケーションの概要

EJB アプリケーションには、クライアント側とサーバー側があります。各 EJB サンプ ルでは異なる技術が示されていますが、ほとんどのサンプルでクライアント側と同じ コンポーネントが使用されます。

make run (Windows では makew run) を指定すると、グラフィカルな Java アプリケー ションが起動し、ユーザ名 (通常は、chief、saver1、saver2、spender1、spender2 の いずれか) およびパスワード (通常は pass) の入力を要求するプロンプトが表示されま す。ログインに成功すると異なるウィンドウが表示されます。このウィンドウでは結 果的に EJB を呼び出す処理を実行でき ます。

クライアント側の処理で使用されるメインファイルは、EJBClient.java です。この ファイルについて検討し、クライアントに追加する必要があるコードについて理解す る必要があ り ます。

#### メ モ

サンプル 9a と 9b はサーブレットのサンプルなので、EJBClient.javaを使用しませ ん。これらのアプリケーションについては、WEB-INF/classes にあるファイルを参照 してください。その他の例外として、サンプル 4b、7b、および 7c があります。これ らは、EJB を別の EJB のクライアントにする方法を示しています。

# 第 7 章

# **Bean 管理パーシスタンス**

#### 目次

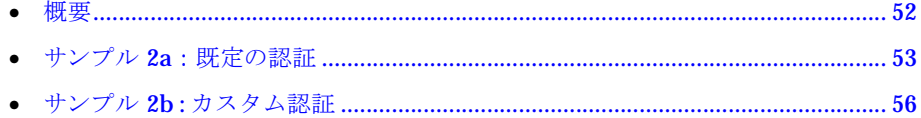

#### メモ

本書のこ の章以降のサンプルでは bash シェ ルを使用し ています。 Windows ユーザは、 make コマンドを makew コマンドに置き換えて使用してください。標準 DOS ウィンド ウを実行する Windows ユーザは、export の代わりに「set」と入力し、フォワード スラッシュの代わりに円記号を使用してください。

# <span id="page-65-0"></span>概要

サンプル 2 では、リレーショナルデータベースを使用した Bean 管理パーシスタンス (BMP、 bean-managed persistence) について説明し ます。 ユーザ エンティティ Bean は、BMPを使用し、特定の再呼出しメソッドの中に適切なロジック(一般には SQL ス テート メント) をコーディングすることによって、パーシスタンスを管理します。

このサンプルには、貯蓄または支出によって残高を調整する機能があります。残高は 長期間保存され、エンティティ Bean として表示されます。メソッドを呼び出してい る間、 ロール (役割) を与え る ためのユーザの認証 と認可が行われます。 サンプルは、 depl oy. properties ファイルで定義されているユーザおよびロールにアクセスしま す。 パーシ ス タ ン スのために、 既定のデータベースが使用されます。

Bal anceBean. java では、残高を更新するビジネス ロジックが実装されます。公開記 述子 (META-INF/ej b-j ar. xml) を参照して、 Balance Bean のプロパティがどのように 設定されているかを確認してください。deploy.properties ファイルには、ユーザと ユーザの各ロールとサーバー名が含まれています。

ク ライアン ト 側の機能を確認するには、 EjbClient.java か ら処理を開始し ます。 ク ライアントには、プロパティファイルや公開記述子は不要であることに注意してくだ さい。クライアントは JNDI によって認証されます。

# <span id="page-66-0"></span>サンプル **2a** : 既定の認証

#### サンプル **2a** 実行の準備

このサンプルを開始するには、J*Run のルート ディレクトリ /*samples/sample2a/ej beans ディレクトリに移動し、Bal anceBean.java ファイルを確認します。さまざまなメソッ ドに SQL ステートメントがあります。EJB エンジンは、Bean のライフサイクルの中 で一定の回数だけこれらのメソッドを呼び出します。これらのメソッドの中の SQL ス テートメントは、Bean のパーシスタンスを実行します。BMP の詳細については、 『JRun によるアプリケーションの開発』を参照してください。

次の行を参照してください。これらの各メソッドが示されています。

Context  $\text{ctx} = \text{new}$  I ni ti al Context(); DataSource ds = (DataSource)ctx.lookup("java:comp/env/jdbc/source1"); Connection connection = ds.getConnection();

deploy.properties ファイルを開いて、source1 がどのように定義されているかを確 認します。次のエントリに注意してください。

ejipt.jdbcSources=source1 source1.ejipt.sourceDriverClassName=com.pointbase.jdbc. j dbcUni versal Driver source1.ejipt.sourceURL=jdbc:pointbase://embedded/sample

ejipt.jdbcSources プロパティには、EJB エンジンで使用できるデータソースが定義 されています。このプロパティには、カンマで区切られたリストに複数のデータ ソー スを含むことができます (たとえば、ejipt.jdbcSources=source1, source2)。 jdbcSources の中で指定されている名前を接頭辞として使用することにより、データ ソース固有のプロパティを指定できます。

source1.ejipt.sourceURL プロパティは、URL を通してデータベースを識別するた め、標準 Java JDBC 規則を使用しています。この例では、PointBase を使用して sample という名前のデータベースに接続し ます。

これ以外のデータベースドライバを使用する場合は、それを反映するようにプロパ ティを変更する必要があります。特に、Oracleドライバを使用している場合は、必ず source1.ejipt.sourceURL に @host を設定し て く ださい。

サンプルの depl oy. properties ファイルにも、コメント化したJDBC-ODBCブリッ ジのプロパティが含まれています。

このサンプルでは、サンプル データベースにあらかじめ定義されているアカウント表 を使用します。これには次の列があります。

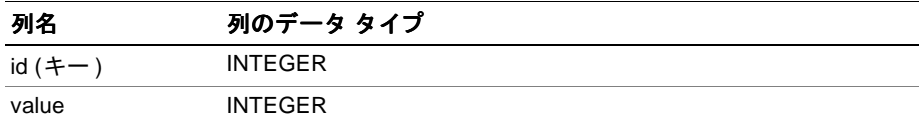

## サンプル **2a** の使用

デモを開始するには、コマンド プロンプトからシェルを開きます。

JRun 3.1 にインストールされている PointBase データベース以外のデータベースを使 用している場合は、次のコマンドを入力してJDBCドライバへのパスを定義します。

bash\$ export JDBC\_DRIVERS=/*pat*h/ ドライバ名

JRUN\_HOME は export コマン ド を使用し て設定し、 /jrun/sample2a ディレク ト リに移 動します。次のコマンドを入力します。

bash\$ make jars bash\$ make deploy bash\$ make standalone

次に、別のコマンド プロンプト ウィンドウでクライアントを起動し、JRUN\_HOME を設 定して次のコマン ド を入力し ます。

#### bash\$ make run

サーバーとクライアント の両方が起動していれば、サンプルを実行できます。クラ イアントの [Server] テキスト フィールドにホスト名を入力します。ホスト名は、 deploy.properties ファイルの ejipt.classServer.host プロパティに設定した値 と同じです。 次に、 ユーザに 「server1」、パス ワードに 「pass」 と入力し ます。 [Login] ボタンをクリックします。

[Amount] フィ ールド と [Repeat] フィ ールド がある新しい画面が表示されます。[Amount] フィールドに値を入力し、[Repeat] フィールドに反復回数を入力します。[Save] ボタ ンをクリックします。サーバー ウィンドウの残高が変更されます。 貯蓄者としてログ インしており、支出できないので、[Spend] ボタンをクリックします。

次に [Logout] ボタンをクリックし、「spender1」および「pass」と入力して再度ログ インします。今回は支出者になったので、貯蓄できません。「chief」および「pass」と 入力してログインする と、 貯蓄も支出 も許可されます。 /jrun/samples/sample2a/ deploy.properties ファイルでは、ユーザおよびロールを定義する次のエントリを参 照できます。

ej i pt. users=spender1: pass; spender2: pass; saver1: pass; saver2: pass; chief:pass

ejipt.roles=spender: spender1, spender2, chief; saver: saver1, saver2, chief

ユーザ名、パスワード、およびロールを変更できます。変更したら、次のコマンドを 実行して変更内容が反映されていることを確認してください。

bash\$ make deploy bash\$ make standalone bash\$ make run

別のコマンド プロンプト ウィンドウを開き、次の4つのコマンドを入力して、クライ アントを再起動します。 *JRun のルート ディレクトリ*は、実際の JRun インストール ディレクトリに置き換えてください。

 $C: 4$  bash

bash\$ export JRUN\_HOME=JRun のルート ディレクトリ

bash\$ cd JRun のルート ディレクトリ/samples/sample2a bash\$ make run

サーバーを停止してから再起動すると、残高がそのまま保持されていることがわかり ます。 JRun では、パーシスタンス オブジェクトにリレーショナル データベースを使 用し ます。

#### 複数のクライアント

追加のクライアントを作成するには、別のコマンド プロンプト ウィンドウを開き、次 の4つのコマンドを入力します。 JRun のルート ディレクトリは、実際の JRun インス トールディレクトリに置き換えてください。

 $C: 4$  bash

```
bash$ export JRUN_HOME=JRun のルート ディレクトリ
bash$ cd JRun のルート ディレクトリ/samples/sample2a
bash$ make run
```
#### 動的な **Bean** のロード

```
動的に Bean がロードされるように、サンプル 2aの動作を変更できます。変更するに
は、/jrun/samples/sample2a/ejbeans/BalanceBean.java ファイルを開き、ログ
メッセージにアスタリスクを付けるなどの変更を行います。
public void save(final int value)
       throws RemoteException {
   _// アスタリスクを付けます。
   ResourceManager.getLogger().logMessage("***saving, balance is:" + 
       _value);
}
public void spend(final int value)
       throws RemoteException {
   value -= value;
   // アスタリスクを付けます。
    ResourceManager.getLogger().logMessage("***spending, balance is:" + 
       _value);
}
```
Bal anceBean. java をコンパイルしたら、新しいコマンド ウィンドウを開いて、 JRUN HOME の設定、サンプル 2a ディレクトリへの変更、および次のコマンドの入力 を行って、コンパイルした BalanceBean.java を cl asses ディレクトリに配置します。

bash\$ make classes

サーバー ウィンドウに戻り、次のコマンドを入力します。

> load

最後に、クライアントで save 要求と spend 要求を再度発行します。EJB エンジン が変更された Bean を使用していることを示す、変更済みのメッセージが表示されます。

# <span id="page-69-0"></span>サンプル **2b :** カスタム認証

このサンプルでは、カスタム Bean を使用してユーザ ID の認証を行います。 LoginSessionBean、 UserBean、 および RoleBean が ejbeans ディレク ト リに追加さ れています。 これらを参照し て、 認証 と承認がどのよ う に行われるのかを確認して く ださい。ここで、deploy.properties ファイルにユーザ ID とパスワードが存在して いないことに注意してください。

UserBean および Rol eBean を変更することによって、ユーザ名、パスワード、および 役割を変更できます。実行時システムにユーザおよびロールを定義するための UserBean および RoleBean setEntityContext メソッドによる、 UserManager メソッ ド の呼び出し方法に注意し て く だ さ い。 LoginSessionBean、 UserBean、および Rol eBean の変更および拡張を行うことによって、データベースまたはディレクトリ サービスの規則を利用して、セキュリティ サービスと認証サービスを提供できます。

JRun 3.1 統合認証シ ステムの詳細については、 『JRun Version 3.1 機能および移行ガイ ド』を参照してください。

サンプルを開始するには、次のコマンドを入力します。 JRun のルート ディレクトリ は、実際のJRun インストール ディレクトリに置き換えてください。

bash\$ export JRUN\_HOME=JRun のルート ディレクトリ bash\$ cd /jrun/samples/sample2b bash\$ make jars bash\$ make deploy bash\$ make standalone

別のコマンド プロンプト ウィンドウで、クライアントを起動します。

bash\$ make run

クライアント画面が表示されたら、サンプル 2a で説明したようにログインします。 データベース上の残高がコンソールに表示されている残高と同じであることがわかり ます。

# 第 8 章

# コンテナ管理パーシスタンス

#### 目次

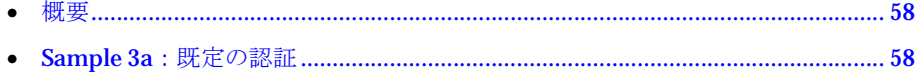

#### メ モ

本書のこの章以降のサンプルでは bash シェ ルを使用し ています。 Windows ユーザは、 make コマンドを makew コマンドに置き換えて使用してください。標準 DOS ウィンド ウを実行する Windows ユーザは、export の代わりに「set」と入力し、フォワード スラッシュの代わりに円記号を使用してください。

# <span id="page-71-0"></span>概要

サンプル3では、リレーショナルデータベースを使用したコンテナ管理パーシスタン ス (CMP) について説明します。EJB エンジンは CMP によって、Bean プロパティファ イルまたは公開記述子に定義されているデータ ソースおよび SQL ステートメントを 使用して、エンティティ Bean パーシスタンスを管理します。

このサンプルの機能はサンプル2と同じです。

### <span id="page-71-1"></span>**Sample 3a** : 既定の認証

このサンプルでは、サンプル 2a と同じデータ テーブルを使用します。

*JRun のルート ディレクトリ /* samples/sample3a/ディレクトリ にある deploy.properties ファイルを確認します。JDBCソースを定義するプロパティがあることに注意してくだ さ い。

ejipt.logSQLRequests=true と設定すると、すべての SQL 呼び出しがログ ウィンド ウに表示されます。 この機能はデバ ッ グには便利ですが、 実際の運用環境では無効に 設定し てお く 必要があ り ます。

*JRun のルート ディレクトリ /samples/sample3a/META-INF ディレクトリ の ej b-j ar. xml* ファイルを参照します。このファイルには CMP の仕様が含まれています。 id および \_value の cmp-field 要素に注意し てく ださ い。 こ れら は、 \_id およ び \_value フィ ール ドをコンテナで管理するように EJB エンジンに指示します。また、persistance-type 要素が Contai ner に設定されることにも注意してください。これによって、コンテナ によって管理されるフィールドがあることを EJB エンジンに示します。

env-entry 要素にある ejipt.\*SQL\* 仕様では、 EJB エンジンが Bean 内にデータ を格 納する方法と Bean からデータを取得する方法を定義します。このサンプルでは、 findByPrimaryKey (ejipt.findByPrimaryKeySQL)、create (ejipt.createSQL)、load (ejipt.loadSQL)、 remove (ejipt.removeSQL)、およびstore (ejipt.storeSQL) のプ ロパティがあります。これらの仕様は、Bean インスタンスの状態を適切に管理する ためにコンテナによって使用されます。

#### メ モ

JRun のルート ディレクトリ/samples ディレクトリ には、ユーザの DBMS に必要なエン ティティの定義に使用できるファイルが含まれています。sql server.sql ファイルを 使用して、SQL サーバーのエンティティを定義し、oracle.sql ファイルを使用して、 Oracle のエンティティを定義します。

SQL プロパティの詳細な説明は、『JRun によるアプリケーションの開発』のコンテナ 管理パーシスタンスの解説にあります。JRun のルートディレクトリ/samples/ sample3a/ej beans の Bal anceBean. java を確認します。対応するサンプル 2a の BalanceBean.java ファイルほどコードは多 く あ り ません。 特に、 ejbLoad メソッド および ej bStore メソッドからすべての SQL 関連の参照が削除されています。
こ こ で、次のコ マン ド を入力し てサンプルを実行し ます。*JRun* のルー <sup>ト</sup> ディレク <sup>ト</sup> <sup>リ</sup> は、 正しいディレクトリに置き換えてください。

bash\$ export JRUN\_HOME=*JRun* のルー ト ディレク ト リ bash\$ cd *JRun* のルー ト ディレク ト リ /samples/sample3a

JRun サンプルとともにインストールされている PointBase ドライバ以外の JDBC ド ラ イバを使用する場合は、 次のコマン ド を入力し ます。 ド ラ イバへの正しいパスを入 力してください。

bash\$ export JDBC\_DRIVERS=/*pat*h/ ドライバ名

次のコマンドを入力します。

bash\$ make jars bash\$ make deploy bash\$ make standal one

次に、2 番目のコマンド プロンプ ト ウ ィンド ウでクライアン ト を起動し ます。*JRun* <sup>の</sup> ルート ディレクトリは、実際の JRun インスト ールディレクトリ に置き換えてください。

bash\$ export JRUN\_HOME=*JRun* のルー ト ディレク ト リ bash\$ cd *JRun のルート ディレクトリ*/samples/sample3a bash\$ make run

サンプルを使用すると、セッション間で値が維持されていることがわかります。

## 第 9 章

# トランザクション

#### 目次

• サンプル 4b : 分散型 ト ラ ンザ ク シ ョ ン と [CMP ..................................................... 62](#page-75-0)

#### メ モ

本書のこの章以降のサンプルでは bash シェルを使用し ています。 Windows ユーザは、 make コマンドを makew コマンドに置き換えて使用してください。標準 DOS ウィンド ウを実行する Windows ユーザは、export の代わりに「set」と入力し、フォワード スラッシュの代わりに円記号を使用してください。

### <span id="page-75-0"></span>サンプル **4b** : 分散型 ト ランザクシ ョ ンと **CMP**

サンプル 4b は、server1 と server2 を使用し た分散型 2 フェーズ コミット ト ランザ クション管理の使用法を示しています。また、このサンプルは、Ej bClient.java お よび Bal anceBean.iava に含まれている save および spend メソッドの実装で示され ているとおり、クライアント区分トランザクションとコンテナ管理トランザクション の両方を使用し ます。

#### メモ

このサンプルはリレーショナル データベースを使用しますが、独創的な動作はしませ ん (スキーマについては、第7章の「サンプル2」セクションを参照してください)。 サンプル 4b を実行するには、複数の接続をサポートしているデータベースとドライ バを使用する必要があります。特定のデータ ソース フォーマットに従って、使用して いるデータソース情報を depl oy. properties ファイルに追加します。

最初に META-INF/ej b-j ar. xml ファイルを開き、次の env-entry 要素を調べます。

- save.eib.transactionAttribute が mandatory に設定されていること。これは、 save メソッドが呼び出されたときにトランザクションが実行されていなければな らない こ と を示 し ます。 こ のサンプルでは、 EjbClient.java プログラムの save メソッドがトランザクションを管理します。
- spend.ejb.transactionAttribute が required に設定されていること。これは、 spend メソッドが呼び出されたときにトランザクションがないと、EJB エンジンが トランザクションを開始することを示します。

*JRun のルート ディレクトリ / samples/sample4b ディレクトリ にある deploy2.properties* ファイルを調べます。deploy2.properties ファイルは、server2 により使用されま す。次のエントリに注意してください。

sample4b. BalanceHome. maxValue=1000 sample4b. BalanceHome. minValue=-1000

これらの2つのプロパティは、残高の有効範囲を指定します。server2 における最小 値は-1000、最大値は1000です。最小値または最大値に達すると、例外となります。 Server2 の Bal anceBean は、残高をプロパティファイルに設定されている値と照合 し てチェ ッ ク し ます。 server2 で制限を超え ると例外となり、 server1 でも ト ランザ クションがロールバックされます。

詳細については、『JRun によるアプリケーションの開発』を参照してください。

#### **JNDI** コンテキスト のカ スタ スト のカ スタマイ ズ

まず、呼び出しをより単純に、また理解しやすくするために JNDI コンテキストをカ ス タ マ イ ズ し ます。 *JRun* のルー <sup>ト</sup> ディレク <sup>ト</sup> <sup>リ</sup> /samples/sample4b/client ディレク トリに移動して Ej bClient.java ファイルを開きます。 login メソッドにより、クラ イアントがポート 2323 (server1) でリスニングしているサーバーへの context 参照 を設定した場所が確認できます。次に、クライアントは、ポート 2324 (server2) で受 信し ているサーバーに対する context 参照を設定 し、 sample4b.BalanceHome を Bal anceHome2 に結合します。次の図に示すように、これによって "server1" の sample4b. Bal anceHome と "server2"の sample4b. Bal anceHome を区別します。

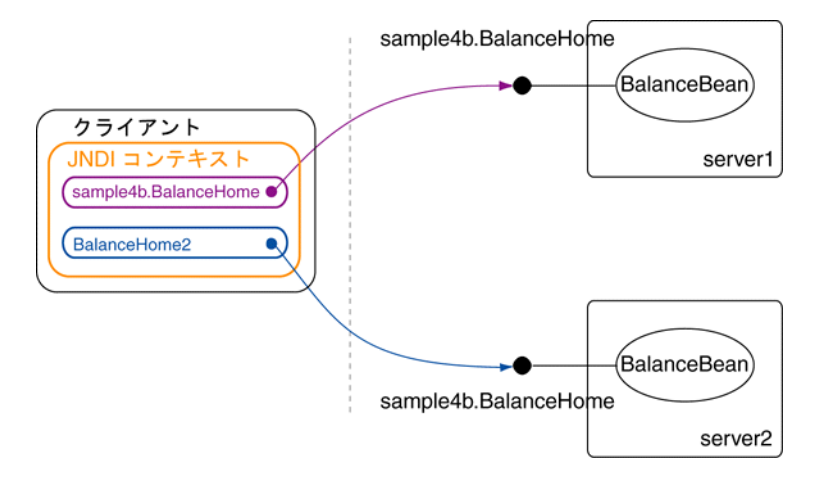

#### クライアント 区分トランザクション

Ej bClient.javaの save メソッドに注目してください。server1 および server2 の残 高は save メソッド によって更新されます。save は2つの Bal ance インスタンスを作 成し ます。 これらは各サーバーにそれぞれ関連付け られます。transaction.begin を 実行します。これは公開記述子の save.ejb.transactionAttribute 設定に必要です。

次にEj bClient.saveメソッドは、Balanceの両方のインスタンスに対して save(amount) を呼び出します。いずれかの呼び出しで例外が発生した場合、トランザクションがロー ルバ ッ ク され、 両方のサーバーの残高が更新されません。 例外が発生し ない場合は、 transaction.commit が呼び出 されます。 そのため、 server2 で残高が最小値または 最大値に達する と、transaction.rollback が呼び出されて server1 と server2 の同 期を取ります。

#### 暗黙ト ランザクション

}

```
Ej bCl i ent. j ava の spend メソッドを調べます。Ej bCl i ent. j ava の save メソッドは
サーバーごと に BalanceBean.save を呼び出し たのに対し 、 EjbClient.java の spend
メソッドは Bal anceBean. spend を一度だけ呼び出します。 Bal anceBean. spend は、
登録されている別の Bal anceBeanを検索するためです。見つかると、Bal anceBean. spend
メソッドが呼び出されます。
```

```
次は、 JRun のルート ディレクトリ/samples/sample4b/ejbeans/BalanceBean.java
ファイルの spend メソッドに注目してください。spend メソッドは自らの残高を更新
しますが、次のコードの抜粋のとおり、server2の残高も更新します。
```

```
if (_balance2 != null)
{
```
 $_$  \_bal ance2. spend(val ue);

server1 がどのよ うに server2 を認識するかを理解するには、BalanceBean.connect メソッドに注目します。次のコードが表示されます。

```
...
try
  {
   Properties environment = _{\text{const}}.getEnvironment();
   String host =
     environment.getProperty(EjiptProperties.CLASS_SERVER_HOST);
   int port =
     Integer.parseInt(environment.getProperty("balance2Port"));
   Properties properties = new Properties();
   properties.setProperty(Context.INITIAL_CONTEXT_FACTORY,
      "allaire.ejipt.ContextFactory");
   properties.setProperty(Context.PROVIDER_URL, "ejipt://" + host +
     ":" + port);
   BalanceHome home = 
      (BalanceHome)(new InitialContext(properties)).lookup
        ("sample4b.BalanceHome");
    \text{Lbal} ance2 = createBal ance(home, 123);
   }
   catch (NumberFormatException format)
   {
     // ポート情報なし、接続は不要です。
   }
   catch (Exception exception)
   {
     ResourceManager.getLogger().logException
        ("Failed to contact other server", exception);
   }
...
このコードは、関連する depl oy. properti es ファイルで、bal ance2Port という名前
のプロパテ ィ をチェ ッ ク し ます。 JRun のルー ト ディレク ト リ /samples/sample4b にあ
る deploy.properties フ ァ イルには、 次のエン ト リ が含まれています。
```
コードで createBal ance を呼び出します。これによって server2 のリモート イン ターフェイスへの参照が返されます。Bal anceBean.getBal ance2 メソッドは、ポート 2324 で受信しているサーバー (以前 server2 として参照された) の BalanceHome に対 する参照を単に取得し ます。

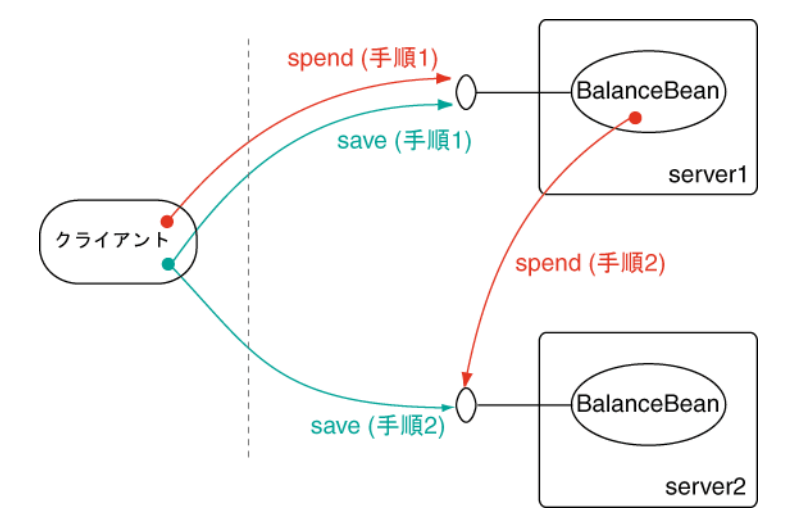

#### 複数のサーバー インスタンス

make ファイルは、ejipt.ejbDirectory プロパティを使用して、第2のサーバーイン スタンスの /deploy および /runtime ディレクトリを指定します。

サンプルを実行するには、コマンドプロンプトを開いてRMIDのシェルを起動します (このサンプルはフェイルセーフ モード で実行するので RMID が必要です)。環境変数 を設定し、次のコマンドを入力してRMIDを開始します。

bash\$ make rmid

別のコマンド プロンプトとシェルを開きます。次のコマンドを入力します。

bash\$ make jars bash\$ make deploy2 bash\$ make start2.

make deploy2 および make start2 コマンドは、両方のサーバーを展開または起動し ます。次に make run を実行してクライアントを起動します。サンプルが終了したら、 make stop2を実行して両方のサーバーを停止してください。

## 第 10 章

# オブジェクト管理

#### 目次

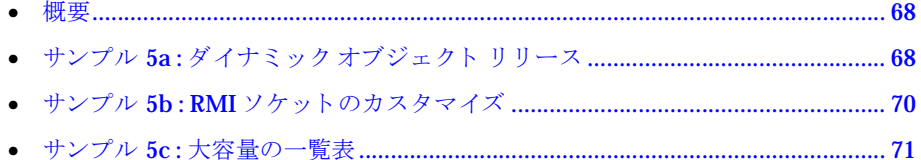

#### メモ

本書のこ の章以降のサンプルでは bash シェ ルを使用し ています。 Windows ユーザは、 make コマンドを makew コマンドに置き換えて使用してください。標準 DOS ウィンド ウを実行する Windows ユーザは、export の代わりに「set」と入力し、フォワード スラッシュの代わりに円記号を使用してください。

## <span id="page-81-0"></span>概要

サンプル 5 の焦点は、 サーバーの拡張性、 カスタマイズ可能な状況、 大量の EJB オブ ジェクトの処理です。

#### メ モ

お使いの JDK、HotSpot によってパフォーマンス特性やガーベッジ コレクション (GC) 特性が異なるため、次のサンプルの結果も異なります。

## <span id="page-81-1"></span>サンプル **5a :** ダイナミ ック オブジェ ク ト リ リース

サンプル 5a は、競売の実例を基にして、エンティティ オブジェクトのダイナミック リリースと全体のリソース管理を示します。普通の競売と同じように、このサンプル にも商品に対して入札を行う入札者が登場します。

商品は常に最良の入札と関連付けられます。最低4つの入札があった後は、商品は最 良(最高)の入札価格で売却できるようになります。入札者は最良の取引、つまり最安 値で購入した商品の推移を見ます。しかし、商品選択や金額はランダムに生成される ため、 すべての入札者が商品の購入に成功する という 保証はあ り ません。

サンプルを開始すると、サーバーにより 10,000 人の入札者と 10,000 個の商品が作成 されます。META-INF/ejb-jar.xml フ ァ イル内の次の env-entry 要素を変更する こ と により入札者数と製品数を簡単にカスタマイズできます。

#### <env-entry>

```
<env-entry-name>ejipt.env_entries</env-entry-name>
 <env-entry-type>java.lang.String</env-entry-type>
  <env-entry-value>numProducts,numBidders</env-entry-value>
</env-entry>
```
クライアントは、商品に対してランダム入札の生成を開始します。入札のバッチが生 成される と、 それらのバッチはサーバーに送信されて処理されます。

バ ッチ内の入札は管理者によ って処理されます。 管理者はバ ッチご とにバッチ内の各 入札を関連商品に適用して、全商品の中から十分な入札数(4つ以上)があり売却可能 な商品を判別します。入札数が4つ以上ある商品は売却されます。

このロジックを実行するコードを表示するには、次のファイルをテキスト エディタで 開きます。

- *JRun のルート ディレクトリ/samples/sample5a/ejbeans/ManagerBean.java*
- *JRun のルート ディレクトリ*/samples/sample5a/ejbeans/BidBean.java
- *JRun のルート ディレクトリ*/samples/sample5a/ejbeans/BidderBean.java
- *JRun のルート ディレクトリ*/samples/sample5a/ejbeans/ProductBean.java

サンプルを開始します。また、deploy.properties ファイルで必要なホスト情報を変 更します。次のコマンドを入力します。 JRun のルート ディレクトリおよびホスト名 の部分は環境に合わせて置き換えてください。 JRun のルート ディレクトリは、JRun インストール ディレクトリに置き換えてください。

bash\$ export JRUN\_HOME=JRun のルート ディレクトリ bash\$ cd JRun のルート ディレクトリ/samples/sample5a

次のコマンドを実行して Bean を公開し、サーバーを起動します。

bash\$ make jars bash\$ make deploy bash\$ make standal one

次に、別のコマンド プロンプト ウィンドウでクライアントを起動します。

bash\$ make go host= $\pi$ スト名 size=1000

パラメータ si ze=1000 は、 バッチ サイズ、 つまり 1 つのバッチで処理する入札数を示 します。このパラメータにより、特定の競売に関してバッチを処理する頻度を変更で きます。

10,000 の入札者 と 10,000 の商品が関係し たサンプルを実行する と 、 サーバーが処理す る入札の数は約 50,000、処理するエンティティ オブジェクトの合計数は約 70,000 に なります。すべての商品が売却されると、管理者はすべての入札者を閲覧して、最良 の入札の時刻を判別します。最良の入札がない場合は、購入がない入札者のカウント が 1 つ増分されます。

参照解除された EJB オブジェクト (Bid) は、この実行中、継続的にガーベッジ コレク ションに入れられます。アクティブとして残っている Bid は、購入済みの商品に関し て入札者から参照されている Bid であると見なされます。サンプルのレポート作成段 階では、これらのアクティブな Bid の再ロードを省けるため、必要な ej bLoads()の 数を最小にすることができます。

サンプルでは持続性を持たせる ためのデータ ベース を使用し ていません。 CMP または BMP のいずれかを使用して持続性を持たせるのは簡単なことです。 Bid はかなり頻繁 に生成されるため、Bidテーブルのインデックスを設定しないことをお勧めします。こ のような制限があるため、ej bLoads() を最小に保つことがより重要となります。

サンプルは、クライアントを再起動するようには設計されていません。サンプルを再 実行する場合は、サーバーを再起動して、クリーンな環境を整える必要があります。

### <span id="page-83-0"></span>サンプル **5b : RMI** ソケッ トのカスタ マイズ

サンプル 5b は、ServerSocket にカスタマイズ済みの backl og パラメータを指定する という、RMI ソケットの標準的なカスタマイズ方法を示しています。このサンプルは、 カスタム ストリームおよび SSL ソケットを提供するように簡単に拡張できます。 サー ドパーティの標準カスタマイズや製品も使用できます。

サンプルを開始する前に deploy.properties フ ァ イルで必要なホ ス ト 情報を変更し ます。*JRun のルート ディレクトリ*は、JRun インストール ディレクトリに置き換えて く ださい。

bash\$ export JRUN HOME=JRun のルート ディレクトリ bash\$ cd *JRun のルート ディレクトリ/samples/sample5b* 

次のコマンドを入力します。

bash\$ make jars bash\$ make deploy bash\$ make standalone

次に、別のコマンド プロンプト ウィンドウでクライアントを起動します。

bash\$ make go host= $\pi$ スト名 count=10

ServerSockets に対する backl og パラメータの既定値は50 です。キューが満杯に なった と きに接続指示が出される と、 その接続は拒否されます。 count=10 は、 サー バーへの同時接続数を指定し ます。

backlog キューが受け入れ可能な同時接続数を超えてサンプルを再実行すると、エ ラーが発生し ます。

bash\$ make go host= $\pi$ スト名 count=150

このエラーが発生しないようにするには、META-INF/ej b-jar.xml ファイルの次の env-entry 要素を削除し ます。

```
<env-entry>
```

```
<env-entry-name>ejipt.homeSocketFactory</env-entry-name>
<env-entry-type>java.lang.String</env-entry-type>
<env-entry-value>ejbeans.SocketFactory</env-entry-value>
</env-entry>
<env-entry>
<env-entry-name>ejipt.objectSocketFactory</env-entry-name>
<env-entry-type>java.lang.String</env-entry-type>
<env-entry-value>ejbeans. SocketFactory</env-entry-value>
</env-entry>
```
次のコマンドを入力します。

bash\$ make jars bash\$ make deploy bash\$ make standalone 別のプロンプト ウィンドウでクライアントを起動します。

bash\$ make go host= $\pi$ スト名 count=350

backlog キューが 350 個の同時接続を処理するように拡張されます。現実的には、350 個もの接続要求がサーバーに対して同時に出されるという事熊はあまり起きません が、活動がピークに達して接続が拒否されるような場合は、この種のカスタマイズが 有効です。

## <span id="page-84-0"></span>サンプル **5c :** 大容量の一覧表

このサンプルは、Bid の大容量 Enumeration をクライアントに返す方法を示します。 クライアントは入札を繰り返すことによって金額を取得します。このサンプルは、ク ライアントが参照を解除したオブジェクトがどのようにガーベッジ コレクションに 入れられるかを示し ています。

BidBean.java 内の ejbFindAll メソッドと KeyEnumerator 内部 クラスを確認しま す。また、Ej bClient.java クラスを調べると、EJB の FindAll メソッドを呼び出し て Bid の Enumeration を返すコードが run メソッド にどのように含まれているかが わかり ます。

サンプルを開始する前に、deploy. properties ファイルで必要なホスト情報を変更し ます。 *JRun のルート ディレクトリ*は実際に使用している JRun インスト ール ディレク トリに、ホスト名は適切なホスト名に置き換えます。

bash\$ export JRUN\_HOME=*JRun* のルー ト ディレクト リ bash\$ cd *JRun のルート ディレクトリ/samples/sample5c* 

次のコマンドを入力します。

bash\$ make jars bash\$ make deploy bash\$ make standalone

別のプロンプト ウィンドウでクライアントを起動します。

bash\$ make go host= $\pi$ スト名 size=1000

パラ メータ size=1000 は、 サーバーか ら ク ラ イ アン ト に返される Enumeration のサ イズを指定しています。

# 第 11 章

# メ ッセージ

#### 目次

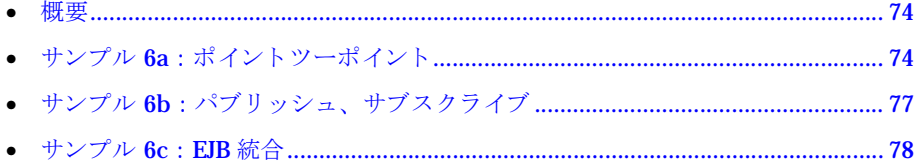

#### メモ

本書のこの章以降のサンプルでは bash シェルを使用し ています。 Windows ユーザは、 make コマンドを makew コマンドに置き換えて使用してください。標準 DOS ウィンド ウを実行する Windows ユーザは、export の代わりに「set」と入力し、フォワード スラッシュの代わりに円記号を使用してください。

## <span id="page-87-0"></span>概要

サンプル 6は、Java Message Service (JMS) の機能を紹介しています。ポイントツーポ イント (キュー) およびパブリッシュ /サブスクライブ (トピック) メッセージ機能に ついて説明し ます。

#### メ モ

Multicast Time-To-Live プロパティ (jms.multicast.ttl) はゼロに設定されていま す。これにより、UDP パケットはリモート クライアントに転送されません。リモー ト クライアントに対して次のサンプルを使用するには、deploy.properties ファイル の jms.multicast.ttl、jms.multicast.port、および jms.multicast.groupAddress プロパティを、実際の環境に合わせて設定してください。

これ らのサンプルでは、 instance.store を使用し て メ ッ セージを持続 させます。 各 サンプルを実行する前に /runtime ディレク ト リから instance.store を削除する必 要があります。

JMS の詳細については、『JRun によるアプリケーション開発』を参照してください。

## <span id="page-87-1"></span>サンプル **6a** : ポイン ト ツーポイン ト

サンプル 6a では、ポイントツーポイントまたはキューベースのメッセージ サービス を使用し ます。 サンプルでは、 メ ッ セージがキ ューに書き込まれる同期メ ッセージ機 能が示されます。この後、キューからメッセージがポーリングされます。また、メッ セージを自動的に受信するためにリスナが登録する非同期メッセージも扱われます。

/sample6a/deploy.properties ファ イルを確認する こ とから始めます。 メ ッ セージ を有効にするには、 ejipt.enableMessaging プロパテ ィ を true に設定し ます。 この 設定は、メッセージ関連の Bean を読み込むように EJB エンジンに通知します。この プロパティが true に設定されていないと、メッセージ機能は働きません。

次のプロパティ設定にも注意してください。

default.MessageQueueHome.ejb.enterpriseBeanClassName=ejbeans.QueueBean

この設定は、default.MessageQueueBean ではなく ei beans.QueueBeanを使用してメッ セージを持続させるようにJRunに指示します。/sample6a/ej beans/QueueBean.java ファイルを見ると、onAdding および onRemoved メソッドが実装されていることがわ かります。onAdding メソッドはメッセージをキューに入れる直前に呼び出されます が、onRemoved メソッドはメッセージをキューから削除した直後に呼び出されます。 この方法によって、サンプルは JRun ログ ファイルにエンティティを書き込めるよう になります。 ユーザ アプリケーションは、必要に応じて類似した機能を実装するため に MessageQueueBean を拡張でき ますが、 通常は必要あ り ません。

ク ライアン ト 側アプ リ ケーシ ョ ンには、Sender (送信元) と Receiver (受信側) の 2 つ があ り ます。 /sample6a/client/Sender.java フ ァ イルを開いて Sender を確認しま す。Sender は、次の表が示すように3つの引数を受け入れます。

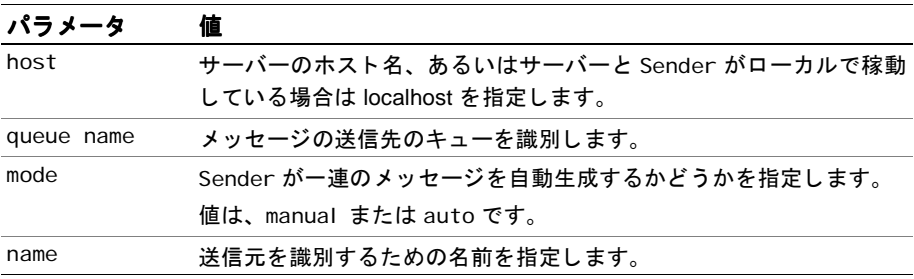

Sender.java フ ァ イルでは、 Sender では最初に QueueConnectionFactory の参照を 取得する必要があります。これを行うと QueueConnection を取得できます。接続が確 立されると、QueueSession を作成してメッセージの送信を開始できます。さらに、 Sender は、queue name パラメ 一タを使用して実際のメッセージ キューを作成します。

実際の メ ッセージを生成して送信するには、 Sender はテキス ト を指定して Message. setText を呼び出し、次にメッセージ、送信モード、優先順位、および有効期限を指 定して QueueSender.send を呼び出し ます。

/sample6a/client/Receiver.java フ ァ イルを開いて、 メ ッセージを取得する方法に ついて調べます。 Receiver は、 次の表が示す とお り 3 つの引数を受け入れます。

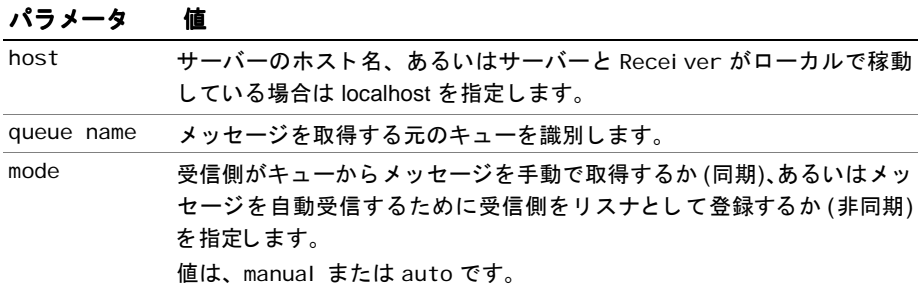

Receiver も QueueConnectionFactory に対する参照を取得し、 その参照を使用し て QueueConnection を取得し、 QueueSession を作成する必要があります。ここでは、 Sender ではなく QueueRecei ver が作成されます。 auto モードの場合、Recei ver は キューの listener として登録されます (非同期)。それ以外の場合は、Enter キーを 押すたびにキューがチェックされます (同期)。

サンプルを実行するには、 次のコマン ド を入力してサーバーを起動し ます。 「No bean found in jar(s)」 とい う メ ッセージは無視し ます。

bash\$ make jars bash\$ make deploy bash\$ make standalone

次に新しいシェルを開き、次のコマンドを入力して Sender を開始します。

bash\$ make sender host=localhost queue=cat mode=manual name=fluff

次のような出力が表示されます。

Type message to send or 'quit' to exit, then press <ENTER>

任意のテキストを入力し、Enter キーを押すと、次のように表示されます。

Sending: [delivery: non-persistent, priority: default, from: fluff] Content:*<*入力したテキス ト *>*

Type message to send or 'quit' to exit, then press <ENTER>

メッセージを送信する場合に、メッセージに接頭辞:dp を付けると、DeliveryMode が持続するように指定できます。

#### :dp メ ッセージのテキ<sup>ス</sup> ト

この場合、サーバーがシャットダウンしてもメッセージは持続します。 メッセージは、 instance.store を使用して QueueBean により持続されます。モードが持続している かどうかをテストするには、メッセージを送信して、サーバーを停止してから起動し、 次に Receiver を起動します。Sender ではメッセージの有効期限が5分に設定されて いるため、送信する前にメッセージが期限切れになることがあります。

メッセージに接頭辞 :px を付けることによって優先順位を設定することもできます。 ここで、Xは0~9で、9が最高の優先順位を表します。優先順位が高いメッセージ は、優先順位が低いメッセージより先に送信されます。

:p9 メ ッセージのテキ<sup>ス</sup> ト

試しに優先順位の異なるいくつかのメッセージを送信し、連続して受信してみてくだ さい。 優先順位が高い順に メ ッセージを受信するはずです。

mode=auto にして Sender を起動する と、 一連の メ ッセージが自動的に生成されて送 信されます。

bash\$ make sender host=localhost queue=cat mode=auto name=fluff

こ こで新しいシェルを開き、 次のコマン ド を入力し て Receiver を起動し ます。

bash\$ make receiver host=localhost queue=cat mode=manual

次のような出力が表示されます。

Press <ENTER> to receive message or enter 'quit' to exit

Enter キーを押してメッセージを取得します。

Received: [delivery: non-persistent, priority: -1, from: fluff] Content:*<your text here>* Press <ENTER> to receive message or enter 'quit' to exit

Receiver に対してコマンド ラインに「:wXXX」と入力できます。XXXは、受信側が新 しい メ ッセージを受信するのに待機する秒数を表し ます。Receiver は、指定された秒 数が経過するか、またはメッセージを受信するまで待機します。

mode=auto にして Receiver を起動する と、 非同期 メ ッセージを受信するのでポー リ ングは不要です。 その場合、 Receiver はキューの listener として登録されていなけ ればなりません。Receiver をリスナとして登録した時点でキューにすでに入っている メ ッセージがあった と しても、 それらの メ ッセージは Receiver に送信されません。 メ ッセージが生成された と きに Receiver が listener として登録されていなかった ためです。

## <span id="page-90-0"></span>サンプル **6b** : パブ リ ッシュ、 サブスク ライブ

サンプル 6b では、パブリッシュ /サブスクライブ (トピックベース) のメッセージ サ ポートを使用します。トピックを使用すると、登録されているすべての Subscribers (サブスクライバ)は、期限切れでないメッセージを受信します。サンプル 6a で説明 した接頭辞と同じ接頭辞を使用し て、メ ッ セージの優先順位や持続性を指定でき ます。

/sample6b/client/Publisher.java フ ァ イルの run メソッドを調べて、 サンプルが トピックにメッセージを発行したときの publish メソッドの使用方法を理解します。 /sample6b/client/Subscriber.java フ ァ イルの onMessage メソッドを調べて、 サ ンプルが受信メッセージを表示する方法を理解します。

サンプルを実行するには、次のコマンドを入力してサーバーを起動してください。「No bean found in jar(s)」というメッセージは無視します。

bash\$ make jars bash\$ make deploy bash\$ make standalone

Publisher (パブリッシャ) がメッセージの送信を始める前にリスナとして登録できる ように、ここでいくつかの Subscribers を起動する必要があります。 登録されたリス ナは、トピックに対して新しいメッセージだけを受信します。トピックにすでに含ま れている メ ッセージは、 新し く 登録された リ スナには送信されません。

新しいシェルを開き、 複数の Subscribers に対して次のコマン ド を入力し ます。

bash\$ make subscriber host=localhost topic=dog mode=auto

次に新しいシェルを開き、次のコマンドを入力して Publisher を開始します。

bash\$ make publisher host=localhost topic=dog name=spot

メッセージを送信すると、Subscribers によって自動的にメッセージが受信されま す。オートモードの場合、Subscribers はサブスクライバがアクティブなときに発行 された メ ッセージだけを受信し ます。

Subscriber をマニュアル モードで起動した場合は、メッセージ バッファに現在入っ ている任意のメッセージを取得できます。 バッファ サイズを指定するには、 jms.messageCapacityプロパティを設定します。

トピックを階層型にすることができます。その様子が /sample6b/ej beans/TopicBean. java ファイルに示されています。ej bFindSuperTopics メソッドは、同じ接頭辞を持 つほかのトピックを検索します。たとえば、dog というトピックと dog.lab というト ピックがある場合、dog は上位トピック、dog.lab はサブトピックになります。そのた め、dog のサブスクライバは dog.lab メッセージを受信しますが、dog.lab のサブスク ライバは dog.lab メッセージだけを受信します。ただし、dog.lab のサブスクライバ は、dog.lab.black のメッセージを受信します。Topi cBean.javaは、実際の環境のト ピック規則に合わせて簡単にカスタマイズできます。

### <span id="page-91-0"></span>サンプル **6c** : **EJB** 統合

サンプル 6c では、 JRun の JMS の実装と EJB がどのように関係し、またやり取りする のかを示します。クライアントはメッセージのチェーンが開始する最初のメッセージ を生成します。このチェーンはサーバー上の Bean によって消費されます。最後のメッ セージは元のクライアントによって消費されます。

この仕組みを見るには、まず /sample6c/Client.java ファイルを調べます。コンス トラクタでは、接続とセッションが確立すると、クライアントは "1" から "100" の名 前が付いた 100 個のキューを作成します。さらに ListenerBean エンティティ Bean のインスタンスを100個作成します。最後に、クライアントは"100"という名前が付 けられたキューのリスナとして自らを登録します。

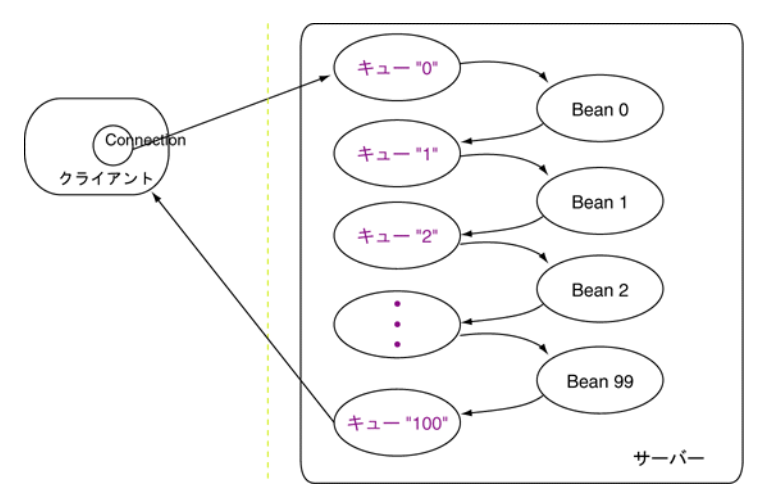

Client.run メ ソ ッ ド では、 メ ッ セージがキ ュー "0" に送信されます。 こ のメソッド は、onMessage メソッドが実行されるまで待機します。Client は MessageListener インターフェイスを実装し、またそのために onMessage メソッドも実装しなければな らない点に注意してください。メッセージをキュー"100"に転送するとき、onMessage メソッドが呼び出されます。

チェーンがどのように実装されるかについては、Listenerを調べます。 まず /sample6c /ejbeans/Listener.properties フ ァ イ ルを開 き ます。 ejipt.maxContexts プロパ ティが 10 に設定されていることに注意してください。これは、アクティブな Bean イ ンスタンスの数が 10 を超えないこ とを意味し ます。 このため、 サンプルの実行時に、 インスタンスが必要に応じて有効または無効な状態になります。持続性を設定するた めに instance.store を使用し ます。

次に、ListenerBean.java を確認します。setEntityContext メソッドを使用して、 現在の Listener オブジェクトが最初の Listener インスタンスであるかどうかを チェックします。最初のインスタンスであれば、Listener のすべてのインスタンスで 同じ 接続を使用できるように、メソッドはJNDIコンテキストの接続をバインドします。

Listener オブジェ ク ト (Listener.java) によって MessageListener が拡張されるの で、ListenerBean.java で onMessage メソッドを実装を提供する必要があります。こ のメソッドはメッセージを次のキューに転送するためのものです。

サンプルを実行し ます。 次のコマン ド を入力し てサーバーを起動し ます。

bash\$ make jars bash\$ make deploy bash\$ make standalone

次のコマンドを入力してクライアントを起動します。

bash\$ make go host=local host

次のような出力がサーバーに表示されます。

>[object:0] forwarding message... >[object:1] forwarding message...  $>$ [object: 2] forwarding message...

> . >[object:99] forwarding message... >

次の出力がクライアントに表示されます。

Received: 100

.

.

チェーンが完了すると、Client.run メソッドはinstance.store から Listener イン スタンスを削除し、Receiver、Sender、Session、および Connection を閉じます。

# 第12章

# 高度な Bean

#### 目次

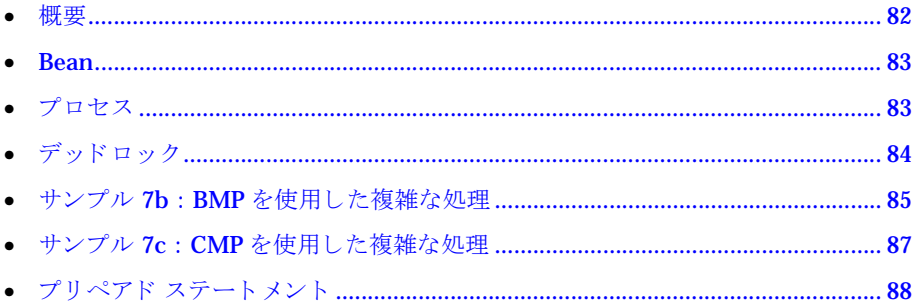

#### メモ

本書のこの章以降のサンプルでは bash シェルを使用しています。Windows ユーザは、 make コマンドを makew コマンドに置き換えて使用してください。標準 DOS ウィンド ウを実行する Windows ユーザは、export の代わりに「set」と入力し、フォワード スラッシュの代わりに円記号を使用してください。

## <span id="page-95-0"></span>概要

サンプル7は、共同で機能するエンティティ Bean、ステートフル セッション Bean、 およびステートレス セッション Bean について説明します。またこのサンプルでは、 デッドロック例外の対処方法や自動呼び出し機能についても紹介しています。

サンプル7ではコマンド ライン入力を使用してクライアント プロセスを起動します。 このクライアント プロセスでは、情報をプロパティおよびコマンド ライン引数により 実行時に設定し、コンソールウィンドウに出力を書き込み、リレーショナルデータ ベースにデータを保持します。このアプリケーションは、実際の分散アプリケーショ ンのフレームワークとして簡単に使用できます。

ビジネス ロジックの機能は実に簡単明瞭です。 銀行は特定の顧客に融資し ます。 この 顧客は、 あ らかじめ決められた期間内にローンを返済し なければな り ません。 期間内 にローンが返済されない場合は、ローン返済不履行となります。

銀行は、顧客のローンに利息を付けることで収益を得ます。銀行には、慎重な銀行か らリスクを恐れない銀行まで、さまざまなタイプがあります。顧客は銀行に基本資本 (相続財産) を預けており、 時間が経つと 、 こ の資本に収益と しての利息が付き ます。 収益は現在の現財産の一部です。 顧客は一時的に資金を増やすため、 銀行から資金を 追加融資してもらうことはできますが、いかなる場合でもローンの未払いは一度しか 許されません。顧客のタイプも、資金をほとんど借りない慎重な顧客から、リスクを 恐れず大金を借りる顧客までさまざまです。顧客には信用の格付けもあります。最初 は中立的な格付けから始まり、ローンの返済または不履行のいずれかに応じて調整が 行われます。

Web エンティティ Bean は世界共通の情報源です。 Web では、 現在の利率や収益率だ けでなく、銀行の一覧も参照できます。顧客は Web を使用して銀行を探します。銀行 は Web を使用し て現在の利率を決定し ます。 利率と収益率は公開記述子に設定され ています。

CustomerSession は、 ステー ト フル セッション Bean で、 Customer (顧客) エンティ ティ Bean ごとにセッションを管理し、指定された期間ごとに顧客の資産を更新しま す。Loan (ローン)は、各ローンの発生期間を表すステートフル セッション Bean です。 Loan インスタンスが返済されたり、不履行になると、有効期限が切れ、削除されま す。Calculator (計算機) は、特定の Loan に対する分割払い額を計算するのに使用す るステートレス セッションです。

#### <span id="page-96-0"></span>**Bean**

次の表は、 このサンプルで使用されている Bean の一覧です。

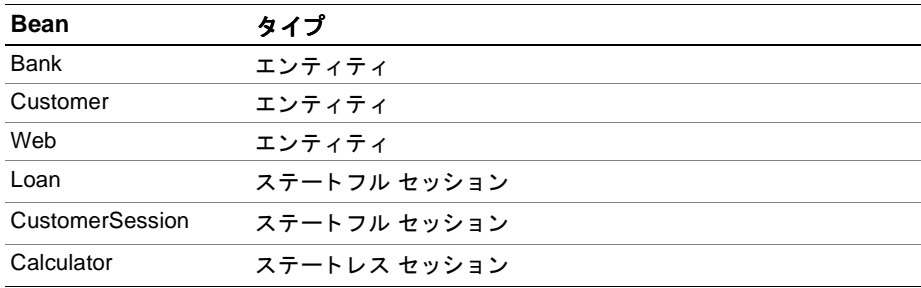

## <span id="page-96-1"></span>プロセス

サーバーを起動すると、deploy.properties ファイルで定義されている Bank (銀行) の数およびタイプが作成されます。またサーバーは、現在の利率と収益率により Web を初期化し ます。

クライアントを起動すると、ホスト名およびポートを指定する引数、そしてそれぞれ の基本資金と ともに Customer 数が渡されます。 Customer はランダムに Loan を求め 始め、Web は Loan を提供できる Bank をランダムに選択します。

次に Customer が Bank に Loan を要求する と、 Bank はその Customer に対して融資す るかど う かを決定し ます。 決定基準は、 Bank の資金の有効性と Customer の信用格付 けに基づいています。Bank が Loan を行うと、Customer は Calculator を使用して分割 払い額を決定するための計算を行います。

Loan の申し込みが認められると、Customer は Loan の返済を開始する必要があります。

ローン開始プロセス

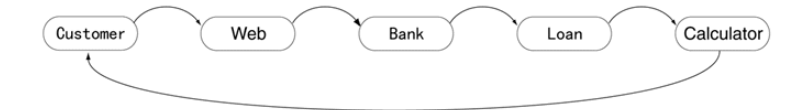

Customer は Loan に対して支払いを行います。Loan は支払額を Bank に渡し、Bank の 利用可能な資金に追加します。Loan ごとに Customer は 10 回払いで返済するように スケジュールされています。Loan が不履行になると、Customer の信用格付けは、Loan が削除される前に Loan によって調整されます。

ローン支払いプロセス

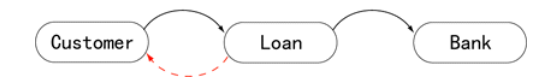

### <span id="page-97-0"></span>デッドロック

サンプル 7 では、デッドロックを起こしやすい状況と、EJB エンジンがデッドロック を検出し、 解除する方法について説明し ています。 Loan は、 あ る固定期間の間だけ存 在し ます。 Customer が期間内に Loan を支払わない場合は、 Customer がまだ分割で 支払いを行っている場合でも Loan は不履行になります。 Loan が期限までにすべて返 済されない場合、 Loan は Loan.ejbRemove において Customer の信用格付けを格下げ し ます。 しか し、 Customer によって Loan の支払いが行われる と同時に Loan による 信用格付けの格下げが実行されると、デッドロック状況が発生します。

サンプルでは、デッドロックを管理する場所が2か所あります。

- DeadlockExceptions は LoanBean.payInstallment メソッドの throws 節で チェック済みの例外として宣言されます。これによって、EJB エンジンはデッド ロック例外を変更し ないで処理を行います。 これらの宣言を使用し ない場合、 例 外は java.rmi.RemoteExceptions にラップされます。
- DeadlockExceptions は、CustomerBean.payInstallment メソッドで調べられ、 無視されます。結果として、Customer の信用格付けを更新するための呼び出しが 最終的に実行され、Loan を不履行にして削除できます。次回 Customer が Loan を支払 う と きに、NoSuchObjectException が検出されます。こ こで、Customer は、 Loan の期限が切れていることを知らされ、支払いが停止されます。

### <span id="page-98-0"></span>サンプル **7b** : **BMP** を使用し た複雑な処理

サンプル 7b では、 サンプル データベースと Bean 管理パーシスタンスを併用します。 次の表は、サンプル 7b で使用されるスキーマの定義です。

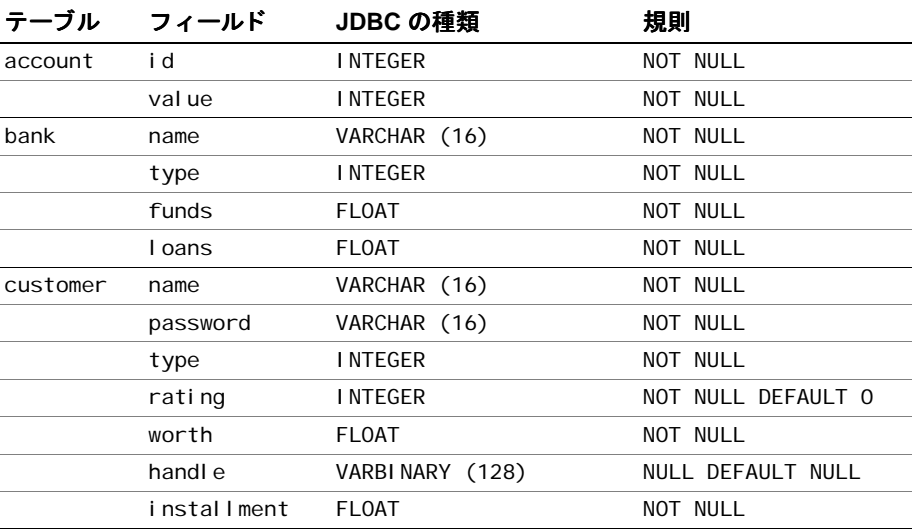

/sample7b/ej beans ディレクトリにある BankBean.java ファイルを確認します。多 くのメソッドに SQL 関連の参照があります。

サンプルを開始します。次のコマンドを入力します。JRun のルートディレクトリは、 JRun インストール ディレクトリに置き換えてください。

bash\$ export JRUN\_HOME=*JRun* のルー ト ディレク ト リ bash\$ cd *JRun のルート ディレクトリ*/samples/sample7b

既定の PointBase ドライバ以外の JDBC ドライバを使用している場合は、次のコマン ドを入力します。ドライバの正しいパスを入力してください。

bash\$ export JDBC\_DRIVERS=/*pat*h/ ドライバ名

次のコマンドを入力します。

bash\$ make jars bash\$ make deploy bash\$ make standal one

別のコマンド プロンプト ウィンドウで、クライアントを起動します。

bash\$ make simulate host=ホスト名 first=0 last=10 inheritance=1000

このコマンドを実行すると、サーバーによって 0 から 10 までの ID を持った 11 の同 時実行 Customer が作成されます。 サーバー ポートを 2323 以外 (2324 など) に変更し た場合は、次のコマンドを入力します。

bash\$ make simulate host=ホス ト名*:2324* first=0 last=10 inheritance=1000

もう一度シミュレーションを実行します。別の Customer を入力するか、または inheritance の値を変更し ます。

サンプルを 100の Customer で実行すると、1000のローンと約10,000の支払いが発 生することになりますが、正確な数は Loan. properties 内のローン期間に対する ejb.sessionTimeout 設定によって異なります。1000の Customer でサンプルを実行し ます。

別のコマンド ウィンドウを開き、次のコマンドを入力して追加クライアントを実行し ます。 *JRun のルート ディレクトリ*は、実際の JRun インストール ディレクトリに置 き換えてください。

bash\$ export JRUN\_HOME=*JRun* のルー ト ディレク ト リ bash\$ cd *JRun* のルー ト ディレク ト リ /samples/sample7b bash\$ make simulate host=localhost first=200 last=210 inheritance=1000

#### <span id="page-100-0"></span>サンプル **7c** : **CMP** を使用し た複雑な処理

サンプル 7c はサンプル 7 で使用されているアプリケーションを利用し、リレーショナ ルデータベースにコンテナ管理パーシスタンスを追加します。

サンプル 7c は、サンプル 7b と同じデータベース スキーマを使用します。

META-INF/ejb-jar.xml フ ァ イルを開いて BankBean の CMP 設定を調べます。 cmp-field 要素によって、コンテナが管理するフィールドを指定します。 CustomerBean にも CMP の指定が含まれています。

ei b-i ar. xml ファイルの ejipt. \*SQL\* env-entries によって、Bean のデータの保存 方法 と検索方法を定義し ます。 このサンプルには、load、store、findByPrimaryKey、 および findAllBanks のプロパティがあります。これらのプロパティは、Bean インス タンスの状態を適切に管理する、対応した EJB メソッドによって使用されます。

/sample7c/ej beans ディレクトリにある BankBean.java ファイルを確認します。対 応するサンプル 7b の BankBean. java ほどコードは多くありません。特に、ej bLoad メソッドと ej bStore メソッドのコードは少なくなっています。

サンプルを開始するには、次のコマンド を入力します。JRun のルート ディレクトリおよび *ホスト名*の部分は環境に合わせて置き換えてください。

bash\$ export JRUN\_HOME=*JRun* のルー ト ディレク ト リ bash\$ cd JRun のルート ディレクトリ/samples/sample7c

JRun に同梱されている PointBase ドライバ以外の JDBC ドライバを使用している場 合は、次のコマンドを入力します。ドライバへの正しいパスを入力してください。

bash\$ export JDBC\_DRIVERS=/*pat*h/ ドライバ名

次のコマンドを入力します。

bash\$ make jars bash\$ make deploy bash\$ make standal one

別のプロンプト ウィンドウでクライアントを起動します。

bash\$ make simulate host=ホスト名 first=0 last=10 inheritance=1000

## <span id="page-101-0"></span>プリペアド ステートメント

サンプル 7c はプリペアド ステートメントを使用してデータベースにアクセスしま す。MS SQL Server など標準的な JDBC/ODBCドライバを使用する一部のデータベー スでは、invalid ResultSet エラーが発生します。このエラーが発生しないようにす るには、次のステートメントを depl oy. properties ファイルに追加します。

ejipt.disableStmtPool=true

## 第 13 章

# サーブレ ッ ト での **EJB** の使用

#### 目次

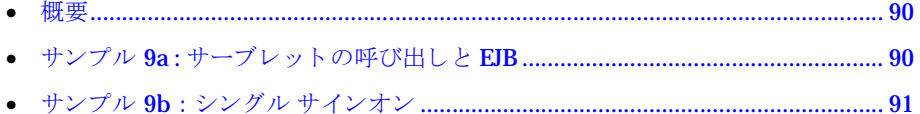

#### メ モ

本書のこの章以降のサンプルでは bash シェルを使用し ています。 Windows ユーザは、 make コマンドを makew コマンドに置き換えて使用してください。標準 DOS ウィンド ウを実行する Windows ユーザは、export の代わりに「set」と入力し、フォワード スラッシュの代わりに円記号を使用してください。

## <span id="page-103-0"></span>概要

サーブレットは、クライアントがファイアウォールの外側にいるクライアントと通信 するための効率的な方法です。このサンプルではサーブレットから Bean にアクセス する方法を示し ます。

#### <span id="page-103-1"></span>サンプル **9a :** サーブレ ッ トの呼び出し と **EJB**

開始する前に、sample9a/webapp/WEB-INF/classes ディレクトリにある.java ファ イルを確認して、EJB と通信するためにサーブレットに追加するコードについて理解 してください。

この例を実行するには、次の make (または makew) オプションを使用します。

- make jars EJB ファイルをコンパイルし、JAR ファイルを生成します。
- make deploy EJB を公開します。
- make war サーブレットをコンパイルし、WARファイルを作成します。
- make wardeploy WARファイルを公開します。
- make startup default JRun サーバーを起動します。

サンプル 9a を実行するには、コマンド プロンプト ウィンドウを開いて次のコマンド を入力し、環境に合わせて JRun のルート ディレクトリを置き換えます。

bash\$ export JRUN HOME=*JRun のルート ディレクトリ* bash\$ cd JRun のルート ディレクトリ/samples/sample9a

次のコマンドを入力します。

bash\$ make jars bash\$ make deploy bash\$ make war bash\$ make wardeploy bash\$ make startup

Webブラウザを開き、ブラウザがクッキーを受け入れるように設定されていることを 確認します。ここで、http: // ホスト名: ポート番号/sample9a を指定します。ほか のサンプルで表示される Java アプリケーションに似たログイン画面が表示されるは ずです。chief/pass、saver1/pass、または spender1/pass を使用してログインし、ト ランザクシ ョ ンを開始し ます。 こ のサンプルは、 出力を default-event.log ファイ ルに書き込みます。

サーブレットはクライアントごとにクッキーを1つ作成するため、同じマシン上でも う1つブラウザを起動した場合は同じIDが付けられます。

サーバーを停止するには、 CTRL + C を押し ます。

## <span id="page-104-0"></span>サンプル **9b** : シングル サインオン

サンプル 9b の Web アプリケーションはフォームベースの認証を使用します。これは、 JRun ではアプリケーションに用意されているログイン ページを使用して自動的に ユーザが認証されることを意味します (この場合は login.jsp)。 JRun 3.1 のシングル サインオン機能を使用する と 、 フ ォームベースの認証を介してアクセスしたログイン 情報を EJB エンジンでも使用できます。サンプル 9b では Logi nServl et は不要です。

シングルサインオンの詳細については、『JRun Version 3.1 機能および移行ガイド』を 参照してください。

開始する前に、WEB-INF ディレクトリにある web. xml ファイルを確認します。また、 sample9b/webapp/WEB-INF/classes ディレクトリ にある BalanceServlet.java ファ イルも確認し ます。 これらのフ ァ イルをサンプル 9a と比較し、 シングル サインオン 機能を使用するときのコーディングの違いを理解してください。

この例を実行するには、次の make (または makew) オプションを使用します。

- make jars EJB ファイルをコンパイルし、JAR ファイルを作成します。
- make deploy EJBを公開します。
- make war サーブレットをコンパイルし、WARファイルを作成します。
- make wardeploy WAR ファイルを公開します。
- make startup default JRun サーバーを起動します。

サンプル 9b を実行するには、コマンド プロンプトを開いて次のコマンドを入力し、 環境に合わせて *JRun\_rootdir* を置き換えます。

bash\$ export JRUN\_HOME=*JRun* のルー ト ディレクト リ bash\$ cd JRun のルート ディレクトリ/samples/sample9b

まだユーザを追加していない場合は、次のコマンドを発行して users. properties ファイルに EIB ユーザを追加します。

bash\$ make users

次のコマンドを入力します。

bash\$ make jars bash\$ make deploy bash\$ make war bash\$ make wardeploy bash\$ make startup

お気に入りのブラウザを開き、ブラウザがクッキーを受け入れるように設定されている ことを確認してください。ここで、http: // ホ*スト名: ポート番号/*sample9b を指定し ます。ほかのサンプルで表示される Java アプリケーションに似たログイン画面が表示 されるはずです。chief/pass、saver1/pass、または spender1/pass を使用してログイ ンし、 ト ランザクシ ョ ンを開始し ます。 このサンプルは、 出力を default-event.log ファイルに書き込みます。

サーブレットはクライアントごとにクッキーを1つ作成します。そのため、同じマシ ン上でもう1つブラウザを起動すると同じ ID が付けられます。

サーバーを停止するには、 CTRL + C を押し ます。

「makew clean-users」 と 入力す る こ とによ りオプシ ョ ンで users.properties フ ァ イルから EJB ユーザを削除できます。

## 第 14 章

# **JDK 1.1** クライアン ト

#### 目次

• サンプル 10a : JDK1.1 ク ラ イ アン ト の使用[............................................................ 94](#page-107-0)

#### メ モ

本書のこの章以降のサンプルでは bash シェルを使用し ています。 Windows ユーザは、 make コマンドを makew コマンドに置き換えて使用してください。標準 DOS ウィンド ウを実行する Windows ユーザは、export の代わりに「set」と入力し、フォワード スラッシュの代わりに円記号を使用してください。

### <span id="page-107-0"></span><u> サンプル 10a:JDK1.1 クライアントの使用</u>

サンプル 10a は、 JDK 1.1 と Java 2 クライアン トによる EJB エンジンの使用を並行し て示します。JDK 1.1 は複数 URL からの RMI クラスのロードをサポートしていないた め、JDK 1.1 クライアントを使用する場合は、通常のステップ以外にいくつかの特別 なステップがあります。

まず、サンプル 10a 用の depl oy. properties を見つけ、ホスト名にサーバー名を設 定 し ます。 ejipt.isCompatible=true プ ロパテ ィ に注意し て く だ さい。 こ のプロパ ティは、JDK 1.1 クライアント用の RMI スケルトンを生成する EJB エンジンを設定し ます。

コマンド プロンプトを開いてシェルを開始します。JRUN\_HOME 環境変数を設定してか ら、/sample10a サブディレクトリに移動して次のコマンドを入力します。

bash\$ make jars bash\$ make deploy bash\$ make standalone

ここでクライアント マシンに接続し、/sample10a という名前のディレクトリを作成 します。次のファイルをサーバーからクライアント上の/sample10a ディレクトリに コ ピーし ます。

- *JRun のルート ディレクトリ*/samples/sample10a/sample10a\_client.jar
- *JRun のルート ディレクトリ/servers/default/runtime/ejipt\_exports.jar* スタブを含みます。
- J*Run のルート ディレクトリ*/lib/ejipt\_client.jar JRun 標準拡張
- JRun のルート ディレクトリ/lib/ext/ejb.jar Java 標準拡張
- JRun のルート ディレクトリ/lib/ext/jta.jar Java 標準拡張
- *JRun のルート ディレクトリ* /lib/ext/jndi .jar **Java** 標準拡張

クライアントでコマンド プロンプトを開き、作成したばかりの /sample10a ディレク トリに移動します。クラスパスを次のように設定してください。

> set CLASSPATH=sample10a\_client.jar;ejipt\_exports.jar; ejipt\_client.jar; ejb.jar;jta.jar;jndi.jar;C:\jdk\lib\classes.zip

次のコマンドを使用してクライアント アプリケーションを起動します。host は、必 ず depl oy. properties で指定した名前に設定してください。

> java Client1\_1 *host* chief pass

saver1 または spender1 ユーザ ID でクライアントを実行すると、追加の認証処理が示 されます。クライアントはサーバーに接続し、100を保存するために save メソッドを 呼び出し (繰 り 返し回数 10)、100 を使用する ために save メ ソ ッ ド を呼び出し ます (繰 り返し回数 10)。make run を使用して Java 2 ベース クライアント 用のアプリ ケーショ ンを起動することもできます。
# 第15章

# Make ファイル

## 目次

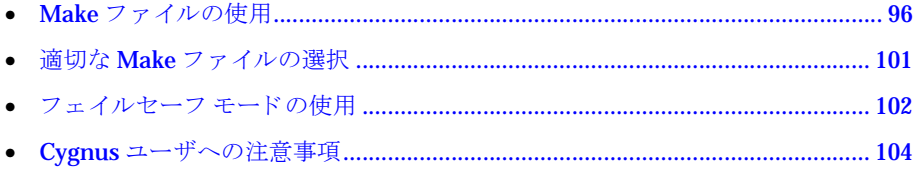

## <span id="page-109-0"></span>**Make** フ ァ イルの使用

この章では、サンプルとともに提供されている Make ファイルについて詳しく説明し ます。例としてサンプル 2a を使用します。

必要に応じて、make ファイルを使用しないで、コマンド プロンプト ウィンドウにコ マンドを直接入力することもできます。コマンドを確認するには、『JRun によるアプ リケーションの開発』の「Bean の公開」セクションを参照してください。

## **Make** および **makew**

<span id="page-109-1"></span>JRun には UNIX および Windows 用に個別の make フ ァ イルがあ り ます。 UNIX 用の make ファイルは make と呼ばれ、GNU make ユーティリティを使用します。一方、 Windows 用 make ファイルの名前は makew で、ファイル形式は BAT です。

#### メモ

本書で make コマン ド を使用する場合、 Windows ユーザはそれを makew に置き換え る 必要があります。

make ファイルについて

このセクションでは、UNIX でサンプルを実行する際に使用する make ファイルの内容 を説明し ます。 Windows での (makew の代わりの) make フ ァ イルの実行については、 104ページの「Cygnus [ユーザへの注意事項](#page-117-0)」を参照してください。

Bean のホームおよびリ モート のインターフェイス名、およびその実装は、JRun のルート ディレクトリ/samples/sample2a/ejbeans/Makefile に示されている方法で指定する 必要があります。すべての Bean ファイルを、次の形式でインクルードしてください。

```
sources = $(addprefix ejbeans/, \;
RemoteName. j ava¥
BeanName. j ava¥
HomeName. j ava¥
)
```
クライアント関連 Java ファイルを指定します。たとえば、JRun のルート ディレクトリ/ samples/sample2a/clientには、クライアント関連ファイルの名前がすべて記述さ れています。次の形式でクライアント ファイルを追加します。

```
sources = $(addprefix clist), \;
ClientUI.java¥
MainPanel.java¥
\lambda
```
*JRun のルート ディレクトリ/samples/sample2a/Makefileファイルに説明されているよ* うに、Bean のホームおよびリモート インターフェイス クラスも指定する必要があり ます。次の形式で、Bean のホームおよびリモート インターフェイスをインクルード してください。

ejb clients =  $\angle$ ej beans/RemoteName.class¥ ej beans/HomeName.class

#### makew ファイルについて

このセクションでは、Windows で EJB サンプルを実行する際に使用する makew ファ イルの内容を説明し ます。

**JRun** のルート ディレクトリ/samples/sample2a/ej beans/makew.bat ファイルに説明 されているように、Bean のホームおよびリモート インターフェイス名、およびその実 装を指定する必要があります。すべての Bean ファイルを次の形式でインクルードして く ださい。

@set sources=ej beans¥Bal ance. java ej beans¥Bal anceBean. java ej beans¥Bal anceHome. j ava

*JRun のルート ディレクトリ/*samples/sample2a/client/makew.bat に示されていると おりに、クライアント関連 Java ファイルを指定します。次の形式でクライアントファ イルを追加し ます。

@set sources=client\ClientUI.java client\EjbClient.java client\LoginEvent.java client\LoginPanel.java client\MainPanel.java client\Request.java

*JRun のルート ディレクトリ/sa*mples/sample2a/make1.bat に示されている方法で、 Bean のホームおよびリ モート インターフェイス クラスも 指定する必要があります。次 の形式で、Bean のホームおよびリ モート インターフェイスをインクルードしてくださ い。この例では、Balance.class がリモート インターフェイスで、BalanceHome.class がホーム インターフェイスです。

@set ejb\_clients=ejbeans\Balance.class ejbeans\BalanceHome.class

## **Make Jars** の使用

make ファイルを使用するには、コマンド プロンプトを開き、シェル (bash または DOS) を起動します。 JRUN HOME を JRun のインストール ディレクトリに設定してか ら、作業ディレクトリに移動して次のように make jars を実行します。

```
bash$ export JRUN HOME=JRun のルート ディレクトリ
bash$ cd JRun のルート ディレクトリ/プロジェクトパス
bash$ make jars
```
Windows の場合、DOS シェルを起動して次のように makew jars を実行します。

set JRUN HOME=*JRun のルート ディレクトリ* cd JRun のルート ディレクトリ/プロジェクトパス makew jars

## **Make Deploy** の使用

Deploy ツールによってホームおよびリモート実装が生成されます。このツールは JDK コンパイラを使用しますが、deploy.properties ファイルの ejipt.javac プロパ ティを設定すれば変更できます。

Bean の JAR ファイルを作成すると、make depl oy を使用して Bean を公開できます。 この場合、 すべての Bean の実装は再生成されます。

bash\$ make deploy

次のような出力が表示されます。

Generating BalanceHomeObject... Generating BalanceObject... Compiling files... Generating BalanceHomeObject\_Stub... Generating BalanceObject\_Stub... Compiling files...

## **Make Redeploy** の使用

make redeploy コマンドは、-redeploy オプションを指定して Deploy ツールを呼び 出します。- redeploy オプションを指定すると、新しい Bean についてのみ、または Deploy ツールを前回実行し た以後に更新 された Bean についてのみ実装生成する と いう指示が、Deploy ツールに対して出されます。

bash\$ make redeploy

## **Make Standalone** の使用

<span id="page-111-3"></span><span id="page-111-2"></span>make standal one コマンドは、/deploy ディレクトリの JAR ファイルを使用してEJB エンジンをスタンドアロン モードで起動します。/deploy ディレクトリ内の JAR およ びプロパティファイルは、/runtime ディレクトリにコピーされます。

bash\$ make standalone

EJB エンジンは、起動が完了すると、要求を処理する準備が整います。その後は、ク ライアントを起動して、サーバーに接続できます。

#### <span id="page-111-0"></span>メ モ

<span id="page-111-1"></span>make standal one コマンドは、default JRun サーバーのディレクトリおよびポート設 定を使用してEJB エンジンを起動します。ユーザが make standal one を出している 間、default JRun サーバーは実行できません。

<span id="page-112-0"></span>EJB エンジンをスタンドアロン モードで実行すると、Bean の処理をコンソール ウィ ンドウに表示できます。make standaloneに代わる方法としては、make deployを実 行した後で default JRun サーバーを再起動し、クライアント処理のために make コマ ンドを出し、クライアント アプリケーションを実行してから default JRun サーバーの ログ ファイル (*JRun のルート ディレクトリ/*logs/default-event.log)でその結果を 調べます。

## **Make Run** の使用

make run コマンドは EJB サンプルのクライアント部分を起動します。このコマンド を使用してクライアント アプリケーションを起動します。

bash\$ make run

## **Make Users** の使用

make users コマンドは EJB サンプル ユーザを、サンプル 9b と併用する users.properties ファイルに追加します。または、makew clean-users コマンドを 使用して users. properti es から EJB サンプル ユーザを削除することもできます。こ のコマンドを使用してサンプル ユーザを追加します。

bash\$ make users

このコマンドを使用して users. properti es ファイルから EJB サンプル ユーザを削 除し ます。

bash\$ make clean-users

## **Make Classes** の使用

make classes コマンド は、変更された Bean の実装を /runtime/classes ディレク トリ にコンパイルします。 このコマンド を実行した後に、Ioad コマンド を使用して、 /runtime/classes ディレクトリから Bean を再ロードする必要があります。このコ マンドを使用して動的な Bean をロードします。

bash\$ make classes

## **Make Start** の使用

make start コマンドは、/deploy ディレクトリの JAR ファイルを使用して EJB エン ジンをフェイルセーフ モードで起動します。/deploy ディレクトリ内の JAR およびプ ロパティファイルは、/runtime ディレクトリにコピーされます。

bash\$ make start

サーバーが起動すれば、要求を処理する準備が整います。その後は、クライアントを 起動して、サーバーに接続できます。

## **Make Restart** の使用

make restart コマンドは、/runtime ディレクトリに以前にコピーされた JAR ファイ ルを使用してEJB エンジンをフェイルセーフ モードで起動します。

bash\$ make restart

サーバーが起動すれば、要求を処理する準備が整います。その後は、クライアントを 起動して、サーバーに接続できます。

# <span id="page-114-0"></span>適切な **Make** フ ァ イルの選択

最も一般的な make コマンドをどのような状況で使用するかについては、次のガイド ラインを参照してください。

<span id="page-114-8"></span><span id="page-114-7"></span><span id="page-114-6"></span><span id="page-114-5"></span><span id="page-114-4"></span><span id="page-114-3"></span><span id="page-114-2"></span><span id="page-114-1"></span>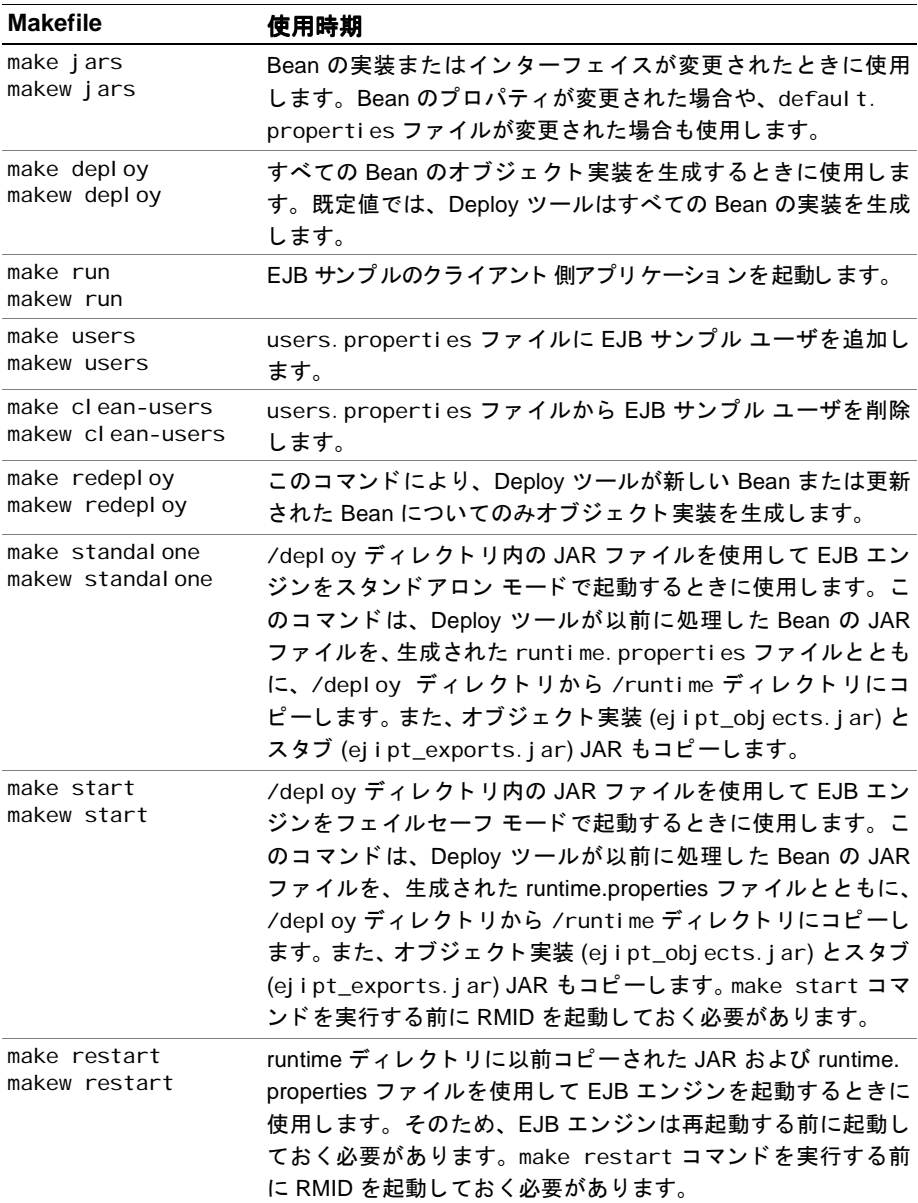

<span id="page-115-3"></span><span id="page-115-2"></span>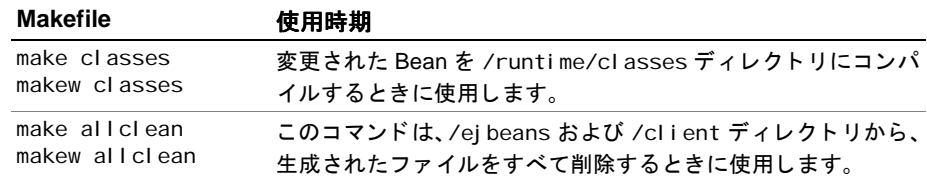

# <span id="page-115-0"></span>フェイルセーフ モードの使用

<span id="page-115-4"></span>特定の場合を除いて、EJB のサンプルは RMID を使用してスタンドアロン モードでも フェイルセーフ モード でも実行できます。 サンプルの説明には、 スタンドアロン モー ドに関する手順が含まれています。 フェイルセーフ モード で実行する場合は、次の手 順に従って RMID を起動してください。このとき、make standaloneをmake start に置き換えます。make ファイルではなくコマンド ラインで入力する場合は、次のコ マンドを入力します。

> cd JRun のルート ディレクトリ; java -Djava. security.policy=jrun.policy -classpath

lib/ejipt\_tools.jar allaire.ejipt.tools.Server -start

フェイルセーフ モードで実行しているサーバーを停止するには、「make stop」と入 力するか、または次のコマンドを入力します。

> cd *JRun のルート ディレクトリ*; java -Djava.security.policy=jrun.policy -classpath

lib/ejipt tools.jar allaire.ejipt.tools.Server -stop

JRun によってすぐにシャットダウンされ、同時にクリーン アップが行われて、トラ ンザクションが終了します。サーバーを停止したら、次の手順に従ってRMID サービ スもシャット ダウンしてください。

## **RMID** の使用

RMID ではサーバーをリモートからアクティブにすることができます。クライアント がサーバーに接続しようとすると、RMIDは必要に応じてサーバーを起動することに より、サーバーを確実に使用可能にします。RMIDを起動するには、環境に応じて適 切な手順を使用してください。

## <span id="page-115-5"></span>**Solaris** および **Linux** 上での **RMID**

<span id="page-115-1"></span>Solaris または Linux で RMID を起動するには、 次のコマン ド を入力し ます。

% cd /tmp % rmid

既定では、RMID ログ ウィンドウに出力メッセージが表示されます。

Solaris で RMID を停止するには、 次のコマン ド を入力し ます。

% rmid -stop

## <span id="page-116-2"></span>**Windows** 上での **RMID**

Windows で RMID を起動するには、コマンド プロンプト ウィンドウを開いて次のコ マンドを入力します。

- $>$  cd \temp
- > start rmid

rmid.exe というタイトルが付いた新しいウィンドウが表示されます。既定では、出力 メッセージは新しいウィンドウに表示されます。RMID が停止するまで、ウィンドウ は開いたままになります。

Windows で RMID を停止するには、次のコマンドを入力します。

<span id="page-116-0"></span>> rmid -stop

## RMID のトラブルシューティング

RMID は、ログファイルを生成します。これは、サーバーを自動的に再起動するため に使用されます。サーバーの新しいインスタンスを起動するには、最初にログファイ ルを削除しておく必要があります。/log ディレクトリは、RMID を起動した時点でア クティブなディレクトリに作成されています。

RMID を先に起動しないでサーバーをフェイルセーフ モードで起動しようとすると、 サーバーは正常に起動しません。このような問題が発生した場合、または「ロックを 取得することができませんでした。動作状態は終了しました」というメッセージによ る例外を受け取った場合は、環境をリセットする必要があります。環境をリセットし て、 サーバーを起動するには、 次の手順を実行し ます。

- 1 make stop か、またはこれと同等のコマンドを発行します。
- 2 /runtime ディレクトリにアクセスし、\*.id ファイルと \*.lock ファイルを削除し ます。
- <span id="page-116-1"></span>3 RMID の前のインスタンスの /log ディレクトリはすべて削除してください。
- 4 start rmidコマンドを発行します。
- 5 make start か、またはこれと同等のコマンドを発行します。

## <span id="page-117-0"></span>**Cygnus** ユーザへの注意事項

必要に応じて、GNU make ユーティリティの Windows バージョンを使用することも できます。Cygnus ツールを使用している場合は、次の環境変数を設定しておく必要 があります。

MAKE\_MODE=UNIX

JRun を Program Files ディレクトリにインストールしており、bash シェルを使用し ている場合は、bash シェルで作業するときに、エスケープ文字を使用して名前のス ペースを処理する必要があります。コマンドは次のとおりです。

bash\$ export JRUN HOME="/Program\ Files/Allaire/*JRun のルート ディレクトリ"* bash\$ cd /Program¥ Files/Allaire/*JRun のルート ディレクトリ/samples/* sample2a

JRun を C: ドライブ以外のドライブ上にインストールした場合、bash シェルで作業し ているときに入力するコマンドは若干異なります。たとえば、D:\jrun にインストー ルした場合は、コマンドは次のとおりです。

bash\$ export JRUN\_HOME=d: /jrun bash\$ cd //d/jrun/samples/sample2a

# 索引

## 記号

2 フェーズ コミット トランザクション管理 [62](#page-75-0)

## **A**

Allaire Spectra 「[Allaire](#page-9-0)」 も参照 開発者コミュニティ [x](#page-9-1) 開発者リソース [x](#page-9-0) 文書、 概要 [xi](#page-10-0) Allaire 開発セン ター [8](#page-21-0)

## **B**

bash  $\frac{1}{2}$   $\frac{1}{2}$   $\frac{1}{2}$ Bean 管理パーシスタンス (BMP) [52](#page-65-0), [85](#page-98-0)

## **C**

case タグ サンプル [31](#page-44-0) Color size Bean JSP のサンプル [12](#page-25-0) commander ユーティリティ [3](#page-16-0) console ユーティリティ [3](#page-16-1) CounterServlet サーブレ ッ ト の サンプル [38](#page-51-0)

## **D**

DateServlet サーブレ ッ ト の サンプル [37](#page-50-0) DeadlockException [84](#page-97-0) default JRun サーバー [98](#page-111-0) default JRun サーバー、 EJB サンプ ルの使用法 [49](#page-62-0), [98](#page-111-1) default.MessageQueueHome [74](#page-87-0)

deploy.properties [52](#page-65-1), [53](#page-66-0) 運用環境 [48](#page-61-0) ユーザ [52](#page-65-2), [54](#page-67-0)  $\Box - \nu$  [52](#page-65-3).[54](#page-67-1) DOS  $\geq x \sim 47$  $\geq x \sim 47$ 

## **E**

EJB EJB のサンプルの実行 [2](#page-15-0) サンプルの概要 [6](#page-19-0) EJB のための JDK 要件 [46](#page-59-0) EJB エンジン スタンドアロン モード [98](#page-111-2) ejb.jar [94](#page-107-0) ejb.sessionTimeout [86](#page-99-0) ejb.transactionAttribute [63](#page-76-0) EJBClient.java [50](#page-63-0) EjbClient.java [63](#page-76-1) ejbLoads [69](#page-82-0) ejipt.classServer.host [47](#page-60-2) ejipt.ejbDirectory [65](#page-78-0) ejipt.enableMessaging [74](#page-87-1) ejipt.isCompatible [94](#page-107-1) ejipt.javac.\* [48](#page-61-1) ejipt.logSQLRequests [58](#page-71-0) ejipt.maxContexts [79](#page-92-0) ejipt.sourceURL [53](#page-66-1) ejipt\_client.jar [94](#page-107-2) ejipt\_exports.jar [48](#page-61-2), [94](#page-107-3) ejipt\_objects.jar [48](#page-61-3) [Enterprise JavaBeans](#page-20-0)、 「EJB」 を参照

## **F**

foreach タグのサンプル [28](#page-41-0) form タグ サンプル [32](#page-45-0)

## **G**

generateDemoPageEnd メソッド [35](#page-48-0) generateDemoPageStart メソッド [35](#page-48-1) getCookieData メソッド [39](#page-52-0) getHeaderData メソッド [39](#page-52-1) getmail タグのサンプル [23](#page-36-0) getRequestData メソッド [39](#page-52-2) getRequestParameterData メソッド [39](#page-52-3) getRequestParametersData メソッド [39](#page-52-4)

## **H**

Hello World JSP のサンプル [11](#page-24-0) HotSpot [68](#page-81-0) HTML フォーム JSP の サンプル [15](#page-28-0)

## **I**

if タグのサンプル [29](#page-42-0) input タグサンプル [32](#page-45-0) instance.store [7](#page-20-1) invalid ResultSet [88](#page-101-0)

## **J**

Java Message Service (JMS) [74](#page-87-2) JavaScript JSP のサンプル [13](#page-26-0) JDBC データソース [2](#page-15-1) JDBC ド ライバ [85](#page-98-1) JDBC\_DRIVERS [54](#page-67-2), [59](#page-72-0), [85](#page-98-2), [87](#page-100-0) JDK 1.1 [93](#page-106-0) Jikes [48](#page-61-4) JMS [74](#page-87-3) jms.messageCapacity [77](#page-90-0) jms.multicast.groupAddress [74](#page-87-4)

jms.multicast.port [74](#page-87-5) jms.multicast.ttl [74](#page-87-6) JNDI [52](#page-65-4) jndi.jar [94](#page-107-4) JRun 開発者リソース 書籍 [xiii](#page-12-0) オンライン [xiii](#page-12-1) JRun のルート ディレクトリ 使用法 [8](#page-21-1), [46](#page-59-1) JRUN\_HOME の環境変数 [8](#page-21-2) JRunDemoServlet クラス [35](#page-48-2) JSP JSP 1.1 の仕様 [4](#page-17-0) サンプルの概要 [4](#page-17-1) JSP のサンプル Hello World [11](#page-24-1)  $HTML$   $7 + -4$  [15](#page-28-1) JavaScript [13](#page-26-1) クエリ文字列 [14](#page-27-0) jta.jar [94](#page-107-5)

## **L**

Linux [46](#page-59-2), [102](#page-115-1) listener [77](#page-90-1) localhost [47](#page-60-3)

#### **M**

mailparam タグのサンプル [23](#page-36-0) make allclean [102](#page-115-2) make classes [102](#page-115-3) make clean-users [101](#page-114-1) make deploy [48](#page-61-5), [101](#page-114-2) make jars [48](#page-61-6), [101](#page-114-3) make redeploy [101](#page-114-4) make restart [101](#page-114-5) make run [49](#page-62-1), [101](#page-114-6) make standalone [49](#page-62-2) EJB エンジンと default JRun サーバー [98](#page-111-3) 説明 [101](#page-114-7) 例 [49](#page-62-3) make start [101](#page-114-8) makew [96](#page-109-1) Message.setText [75](#page-88-0) MessageListener [78](#page-91-0), [79](#page-92-1) Multicast [74](#page-87-7)

#### **N**

NoSuchObjectException [84](#page-97-1)

#### **O**

onMessage [78](#page-91-1) Oracle [53](#page-66-2)

#### **P**

param タグのサンプル [27](#page-40-0) **Pointbase** コンソール [2](#page-15-2) サンプル データベース [2](#page-15-3) PrintWriter オブジェクト [36](#page-49-0)

## **Q**

Query string JSP のサンプル [14](#page-27-1) QueueConnection [75](#page-88-1) QueueConnectionFactory [75](#page-88-2) QueueReceiver [75](#page-88-3) QueueSender.send [75](#page-88-4) QueueSession [75](#page-88-5)

#### **R**

RMI ソケット [70](#page-83-0) RMID [102](#page-115-4) rmid -stop [103](#page-116-0) runtime.properties [48](#page-61-7)

#### **S**

select タグ サンプル [32](#page-45-0) sendmail タグのサンプル [23](#page-36-0) servlet タグ サンプル [24](#page-37-0) servletparam タグ サンプル [24](#page-37-0) SnoopServlet サーブレ ッ ト の サンプル [39](#page-52-5) Solaris [102](#page-115-5)  $SSL$  ソケット [70](#page-83-1) start rmid [103](#page-116-1) switch タグ サンプル [30](#page-43-0)

## **T**

Time-To-Live [74](#page-87-8) transaction タグのサンプル [26](#page-39-0) transaction.begin [63](#page-76-2) transaction.commit [63](#page-76-3) transaction.rollback [63](#page-76-4)

## **U**

UNIX [46](#page-59-3)

## **W**

Windows [46](#page-59-4), [103](#page-116-2)

## か

開発者リソース 書籍 [xiii](#page-12-0) オンライン [xiii](#page-12-1) 開発センター [8](#page-21-3)

## く

組み込み型データベース [2](#page-15-4)

#### さ

再呼出しメソッド [52](#page-65-5) 参照解除された EJB オブジェクト [69](#page-82-1)

## し

自動呼び出し機能 [82](#page-95-0)

#### そ その他のサンプル [8](#page-21-4)

た 大容量の一覧表 [71](#page-84-0)

## と

同期メッセージ [74](#page-87-9)

## に

認証 EJB [52](#page-65-6), [54](#page-67-3)

#### てん

非同期メッセージ [74](#page-87-10)

## ん

アクション、「タグ ライブラリ」を 参照 エンティティ Bean [82](#page-95-1) カスタム タグ、「タグ ライブラリ」 を参照 カスタム認証 [56](#page-69-0) ガーベッジ コレクション [68](#page-81-1) キュー [74](#page-87-11) ク ッキー [38](#page-51-1) クライアント プログラミング [50](#page-63-1) コンテナ管理パーシスタンス (CMP) [58](#page-71-1), [87](#page-100-1) サーブレ ッ ト CounterServlet [38](#page-51-1) JRunDemoServlet [35](#page-48-3) SimpleServlet [36](#page-49-1) サンプルの概要 [5](#page-18-0) サーブレット API メソッド [39](#page-52-6) サンプル データベース [2](#page-15-5) システム要件 [46](#page-59-5) ステートフル セッション Bean [82](#page-95-2) ステートレス セッション Bean [82](#page-95-3) セキュリティ、カスタム認証 [56](#page-69-1) セッション Bean ステートフル [82](#page-95-4) ステートレス [82](#page-95-5)

```
タグ ライブラリのサンプル
 case 31
 foreach 28
 form 32
 getmail 23
 if 29
 input 32
 mailparam 23
 param 27
 select 32
 sendmail 23
 servlet 24
 servletparam 24
 switch 30
 transaction 26
 概要 4
68
データベース 2
8284
7477
パブリッシュ、
  7477
47
88
プロパテ ィ
 Bean 52
38
74
77
ユーザ
 deploy.properties 52, 54
 56
ロール
 deploy.properties 52, 54
 56
99
ログイン 63
```